2.2-1

## **2.2.**「参加資格なし/非指名/非選定/非特定」の説明要求

2.2.2「参加資格なし/非指名/非選定/非特定」理由請求内容登録 調達案件に対する理由請求内容登録を行います

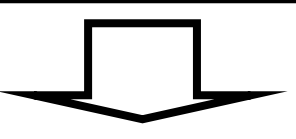

## **2.2.1.**業務の流れ

2.2.3「参加資格なし/非指名/非選定/非特定」理由請求および回答内容確認 調達案件に対する理由請求および回答内容を確認します

2.2-2

**2.2.2.**「参加資格なし/非指名/非選定/非特定」理由請求内容登録の流れ

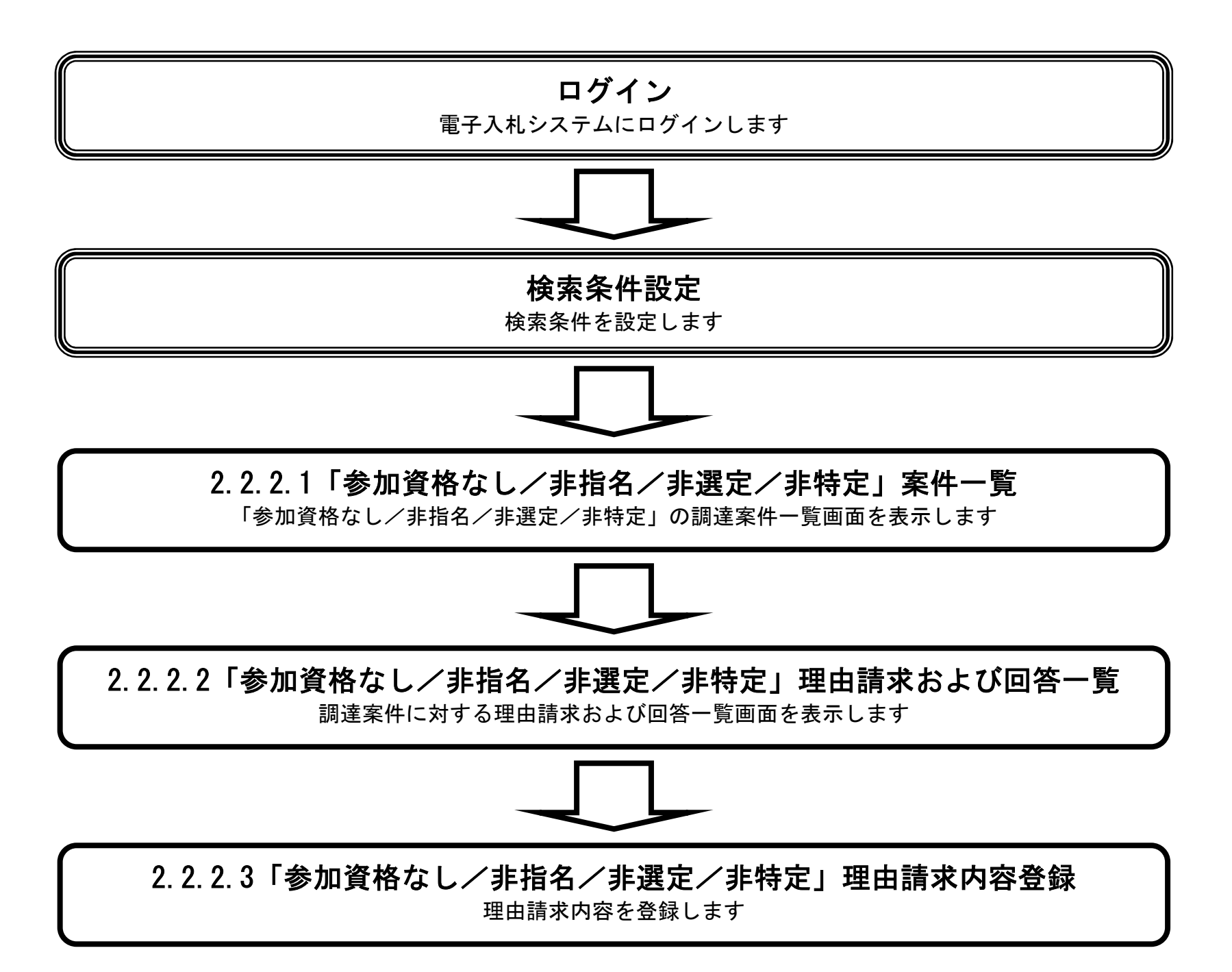

## 2.2.2.1. 「参加資格なし/非指名/非選定/非特定」調達案件一覧を表示するには?

電子調達 SaaS 電子入札(質問回答機能)操作マニュアル ~受注者編~

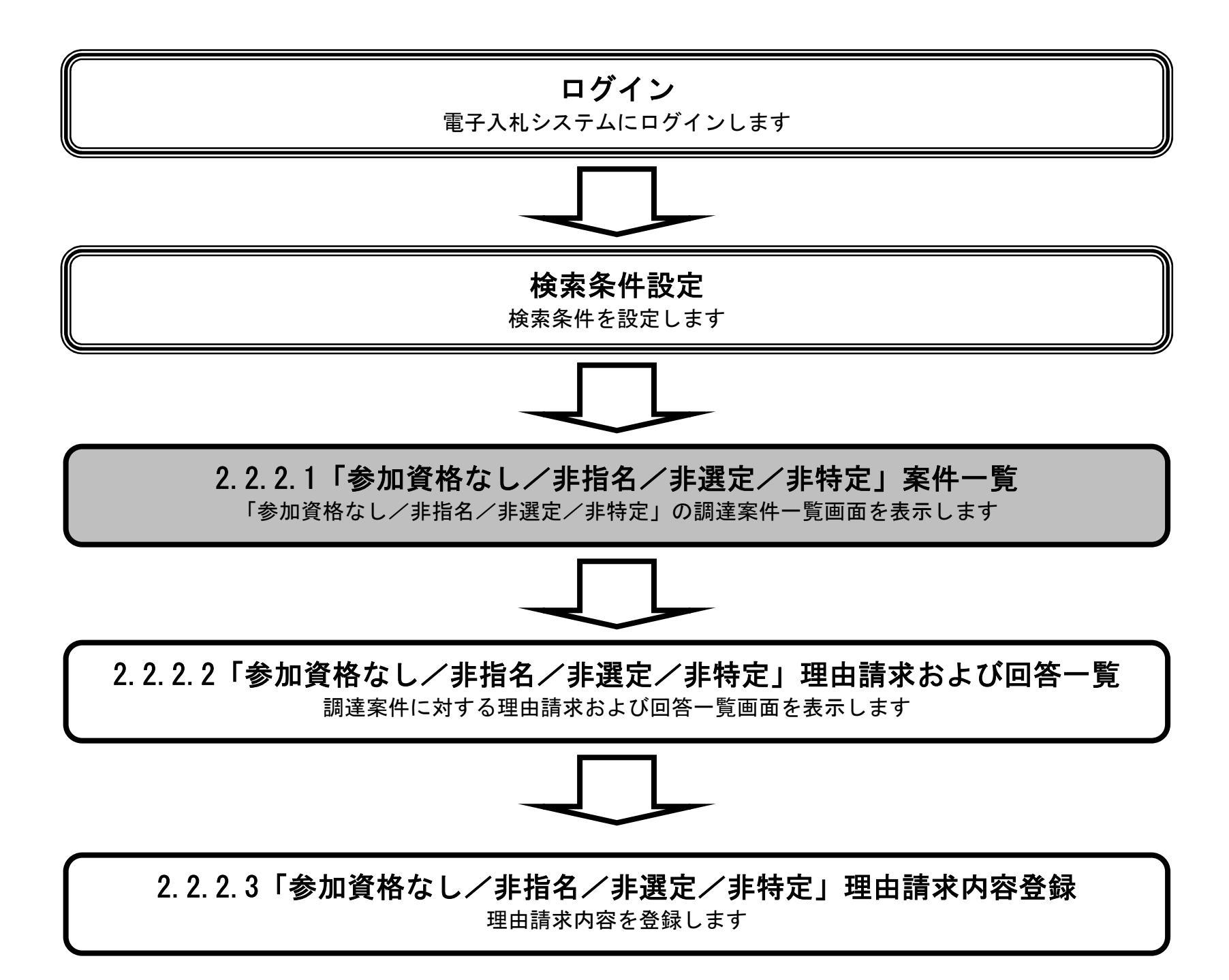

電子調達 SaaS

電子入札(質問回答機能)操作マニュアル ~受注者編~

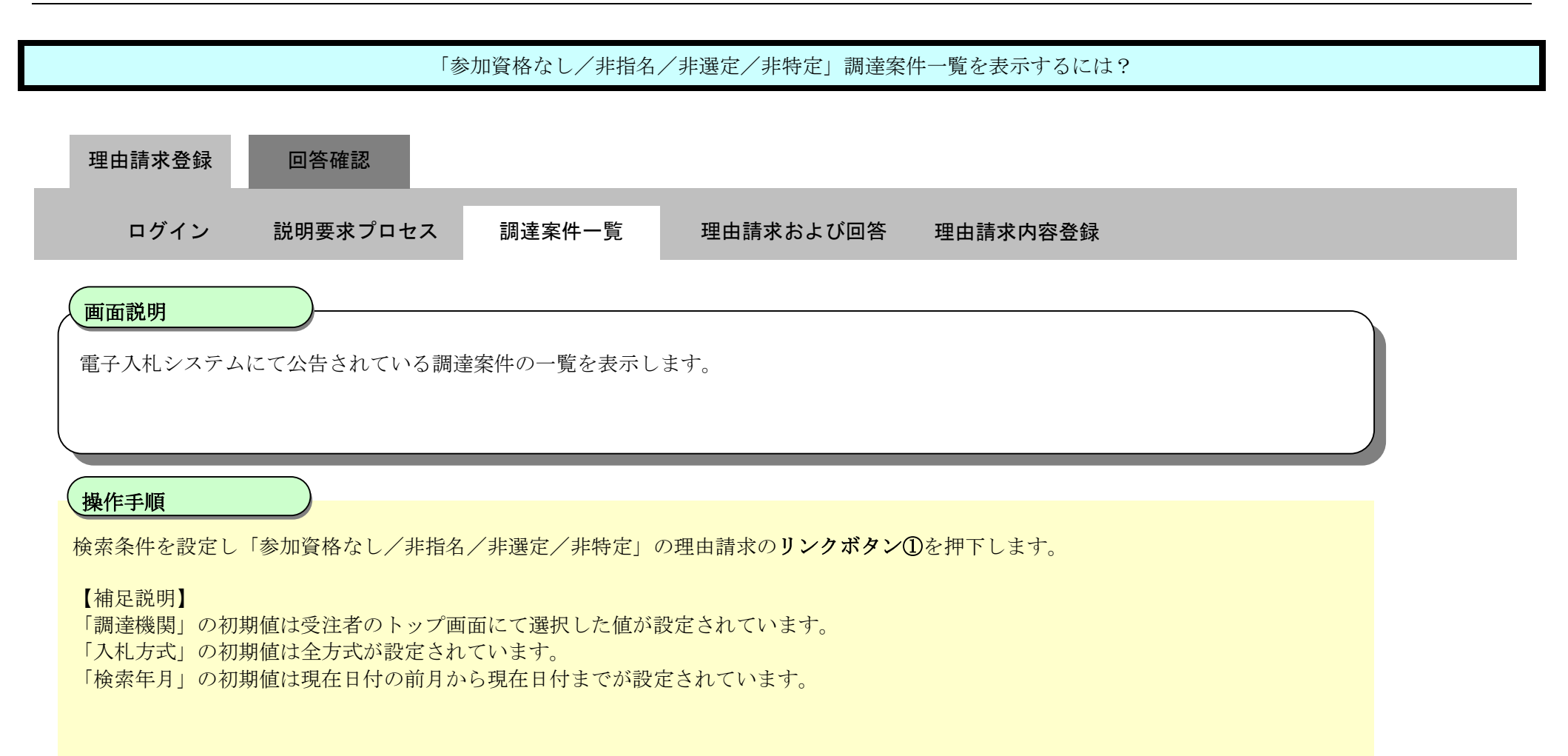

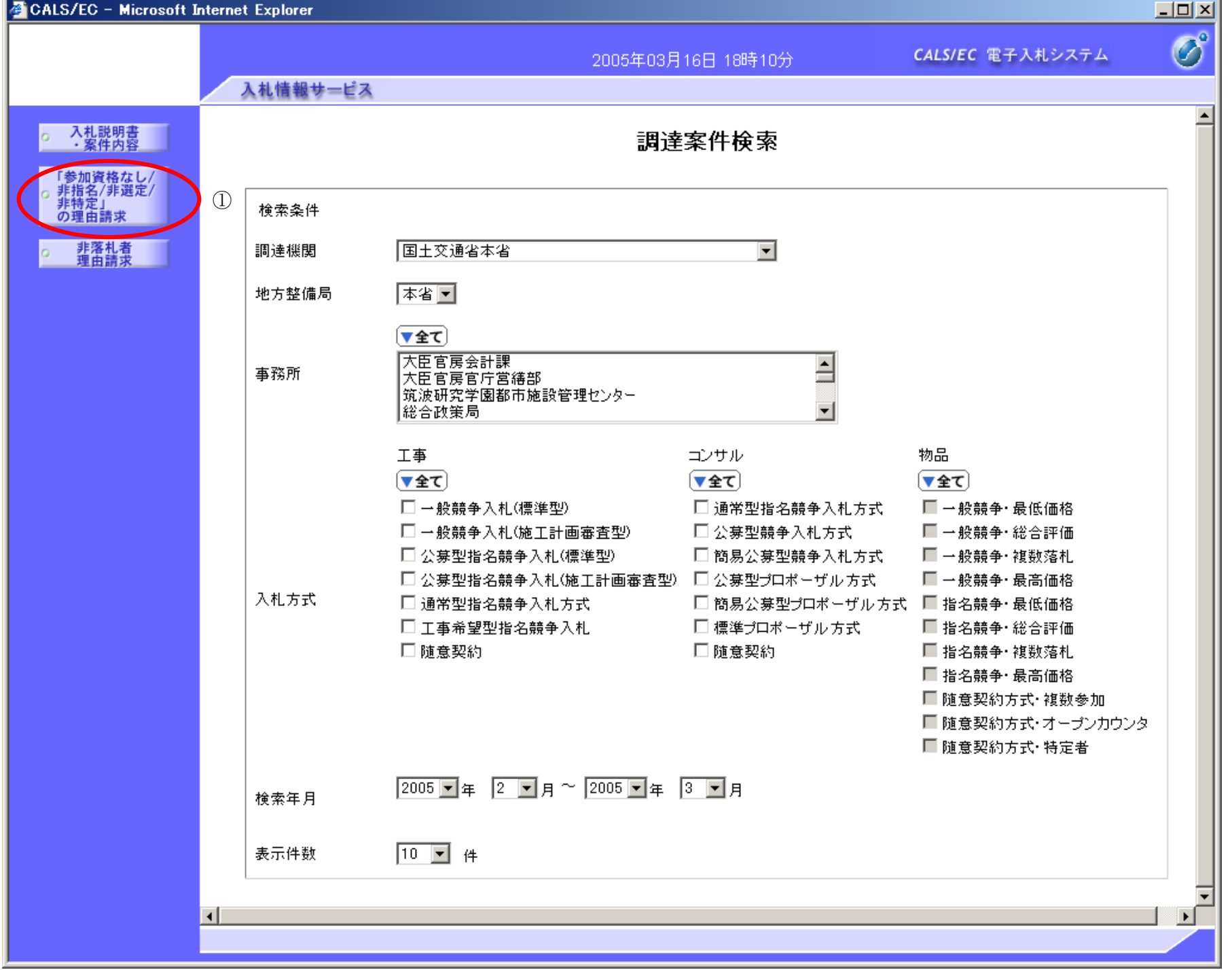

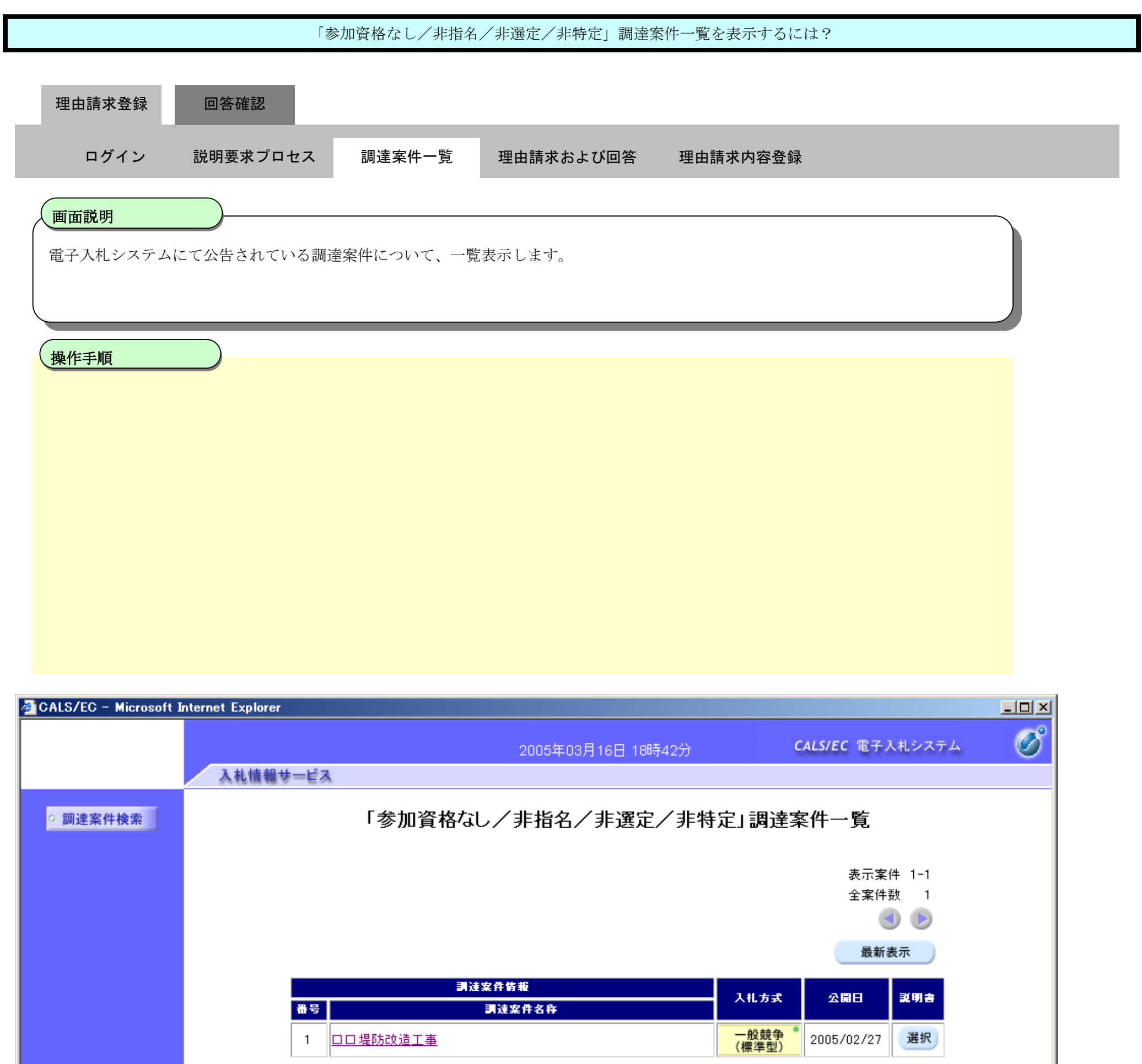

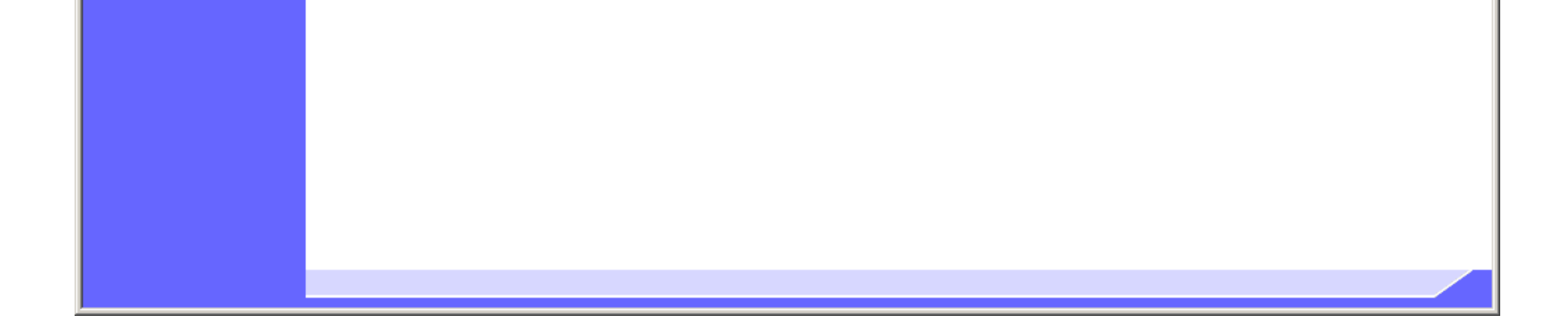

2.2.2.2. 「参加資格なし/非指名/非選定/非特定」理由請求および回答一覧を表示するには?

電子調達 SaaS 電子入札(質問回答機能)操作マニュアル ~受注者編~

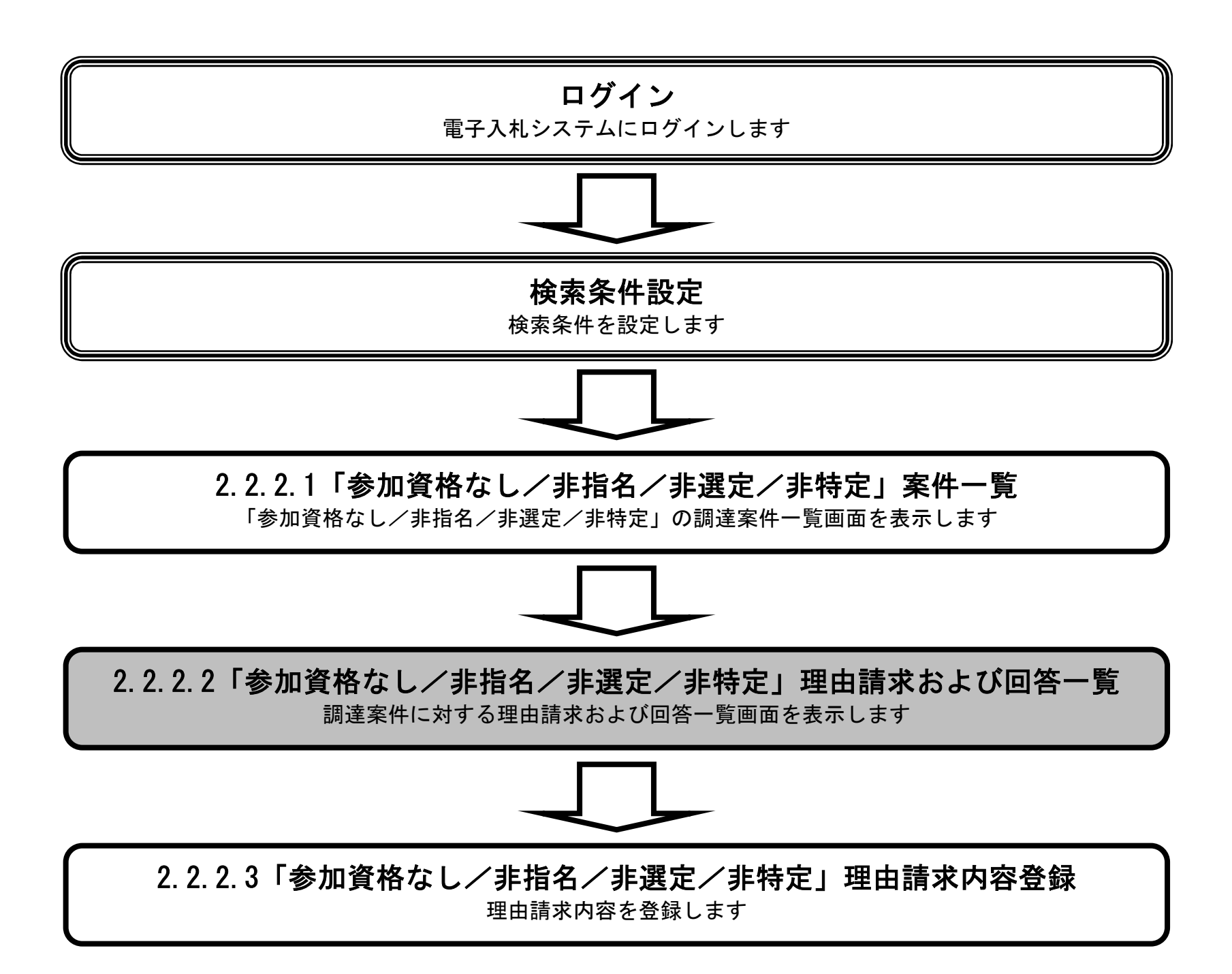

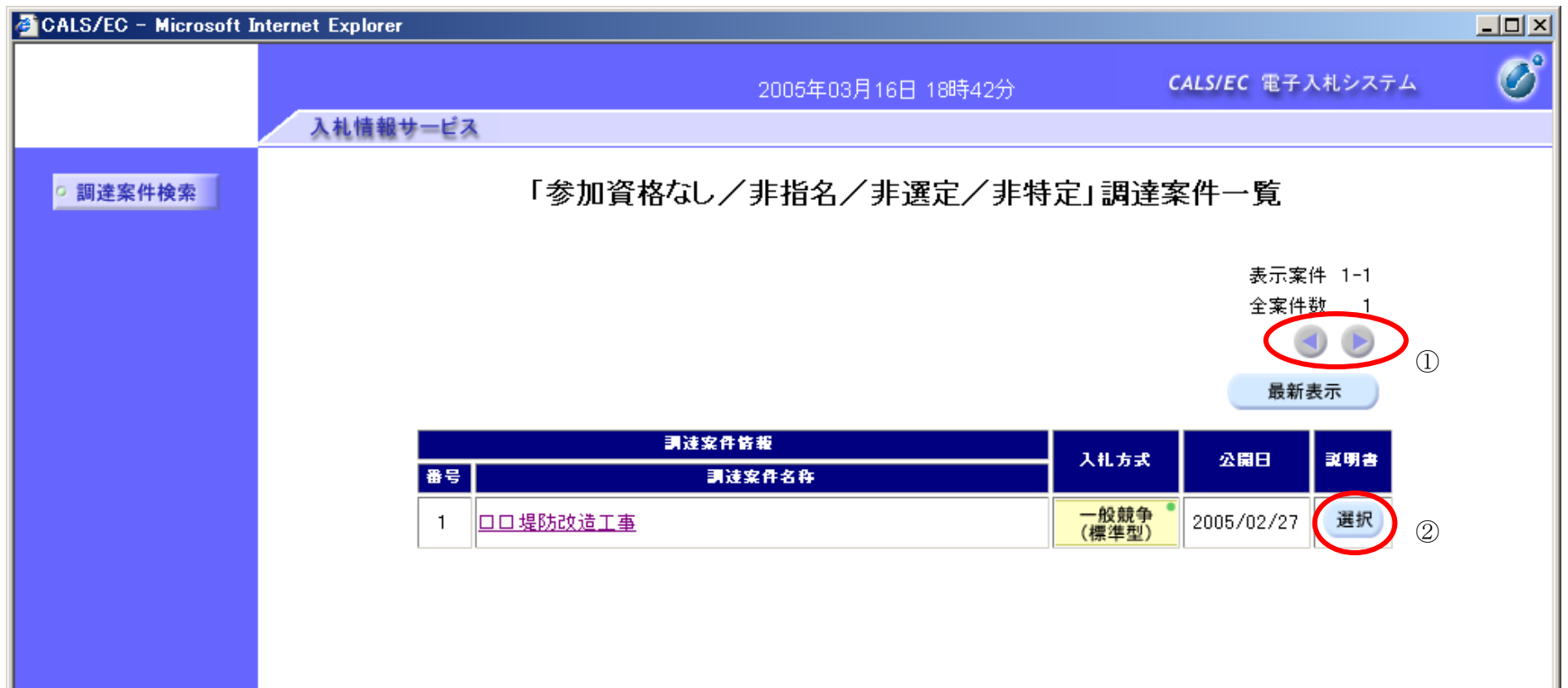

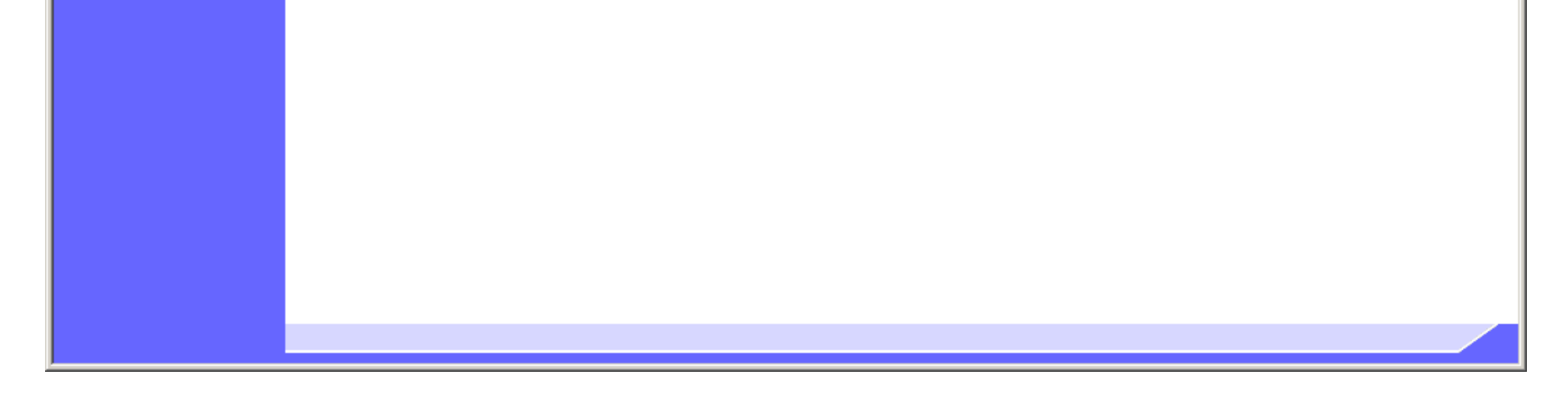

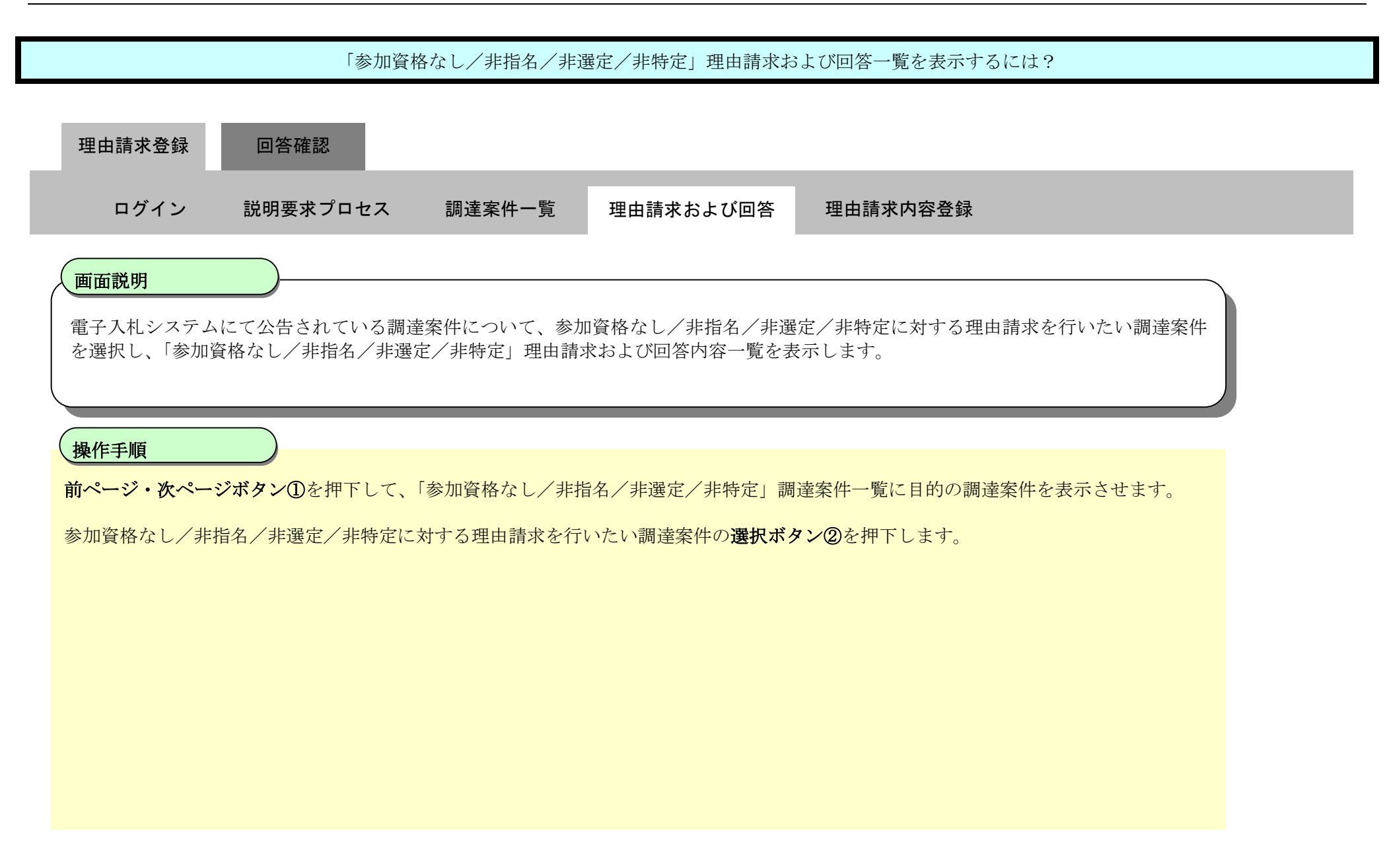

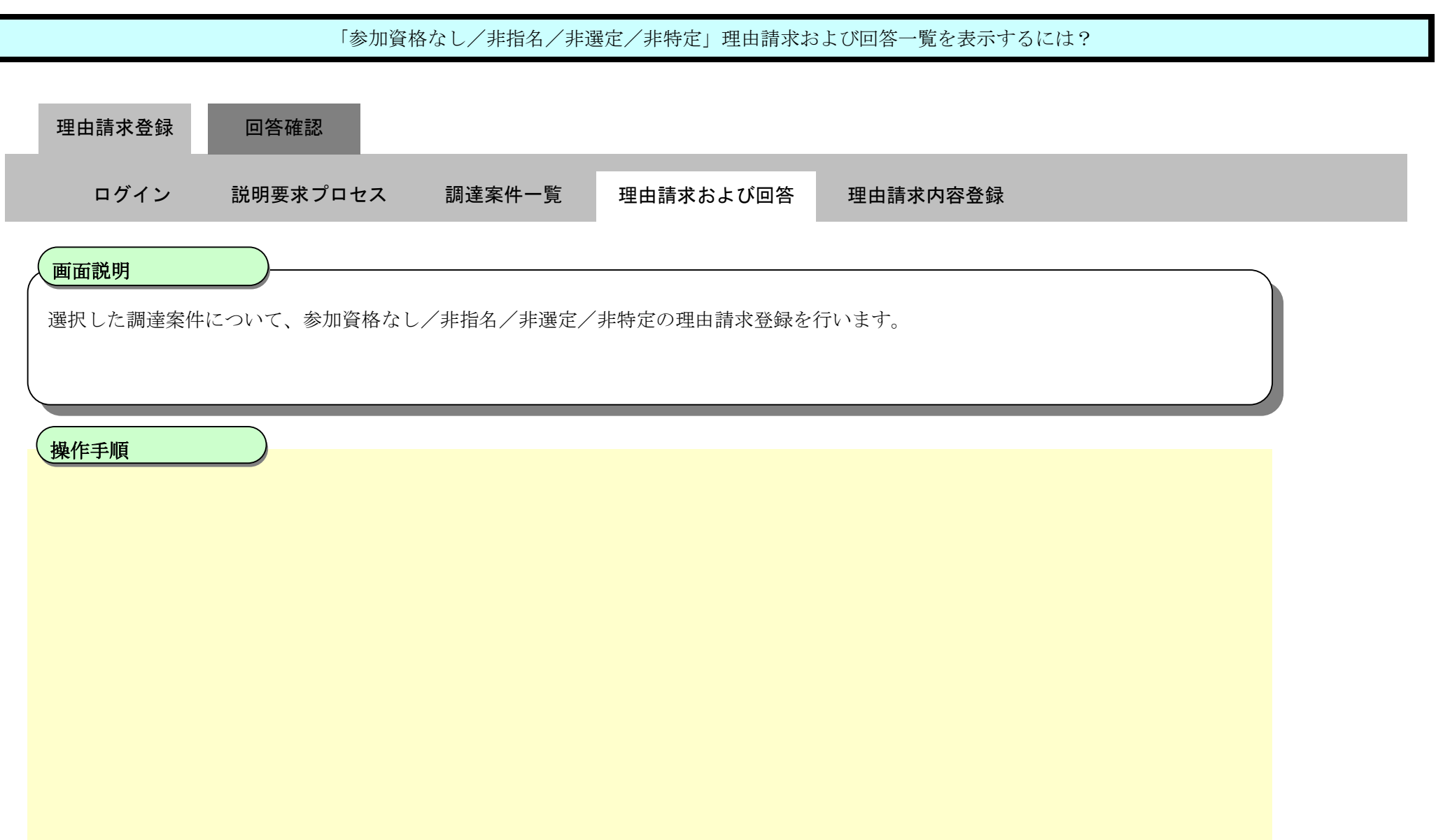

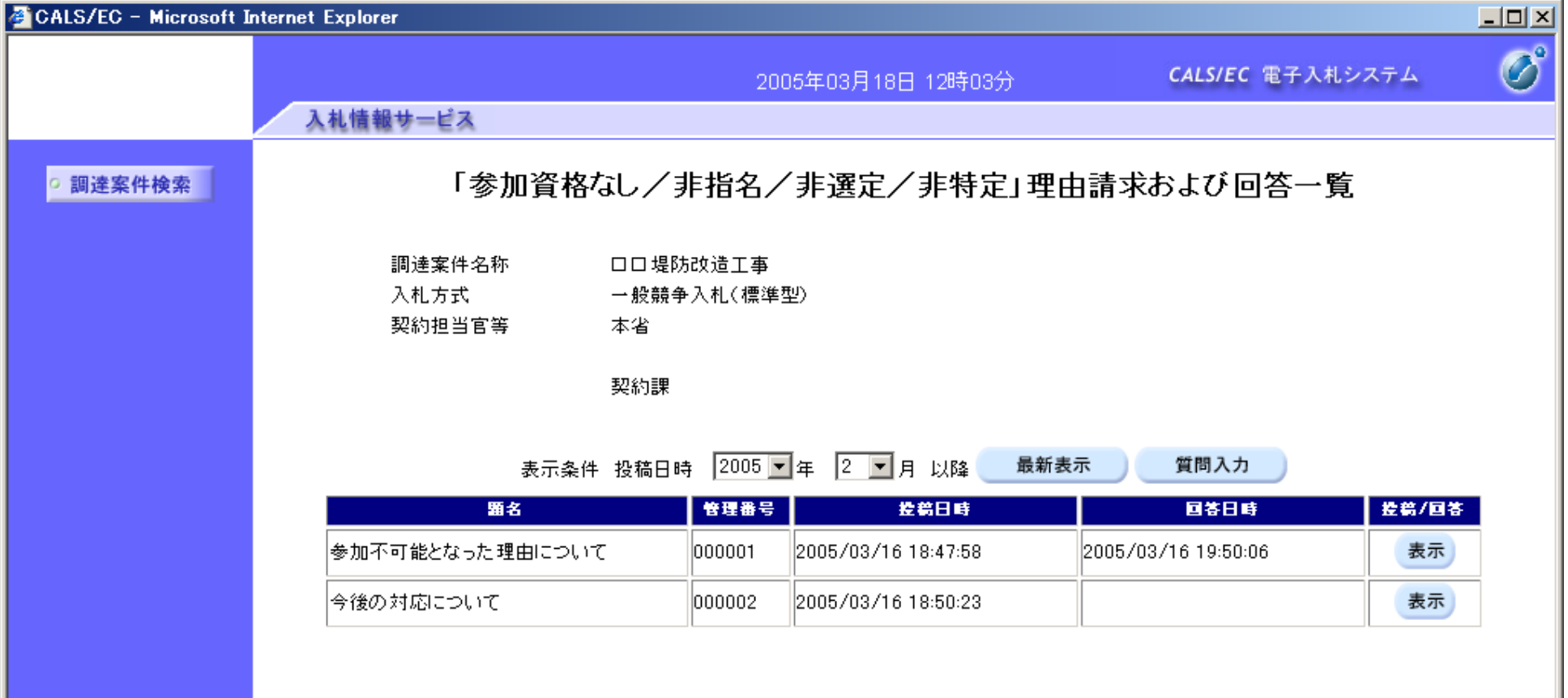

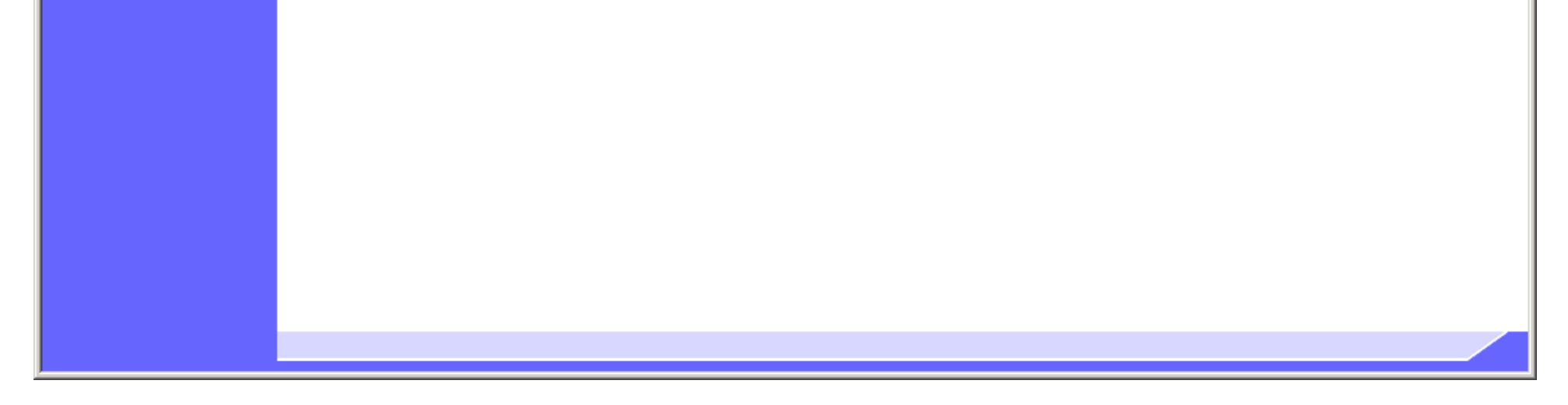

2.2.2.3. 「参加資格なし/非指名/非選定/非特定」理由請求内容を登録するには?

電子調達 SaaS 電子入札(質問回答機能)操作マニュアル ~受注者編~

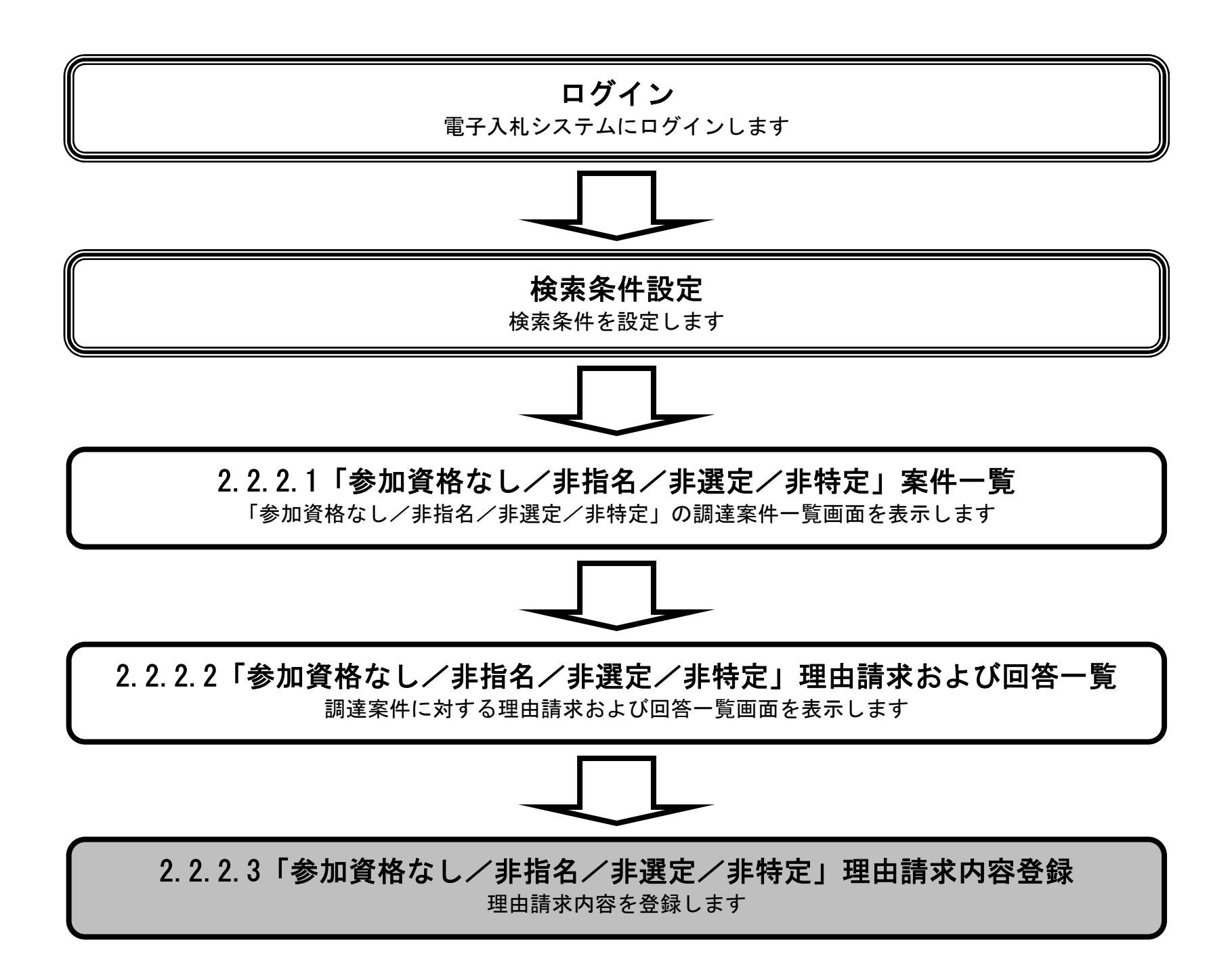

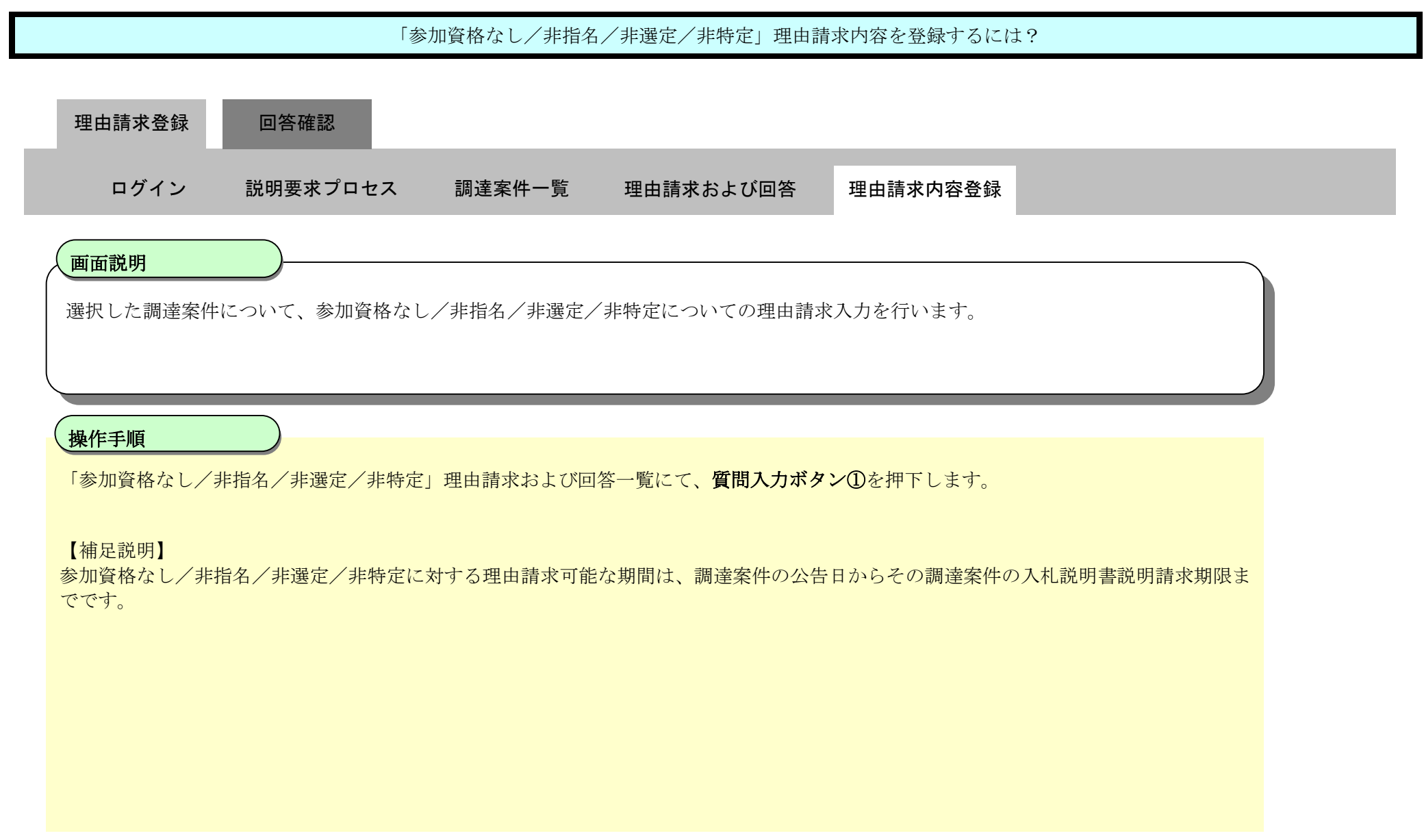

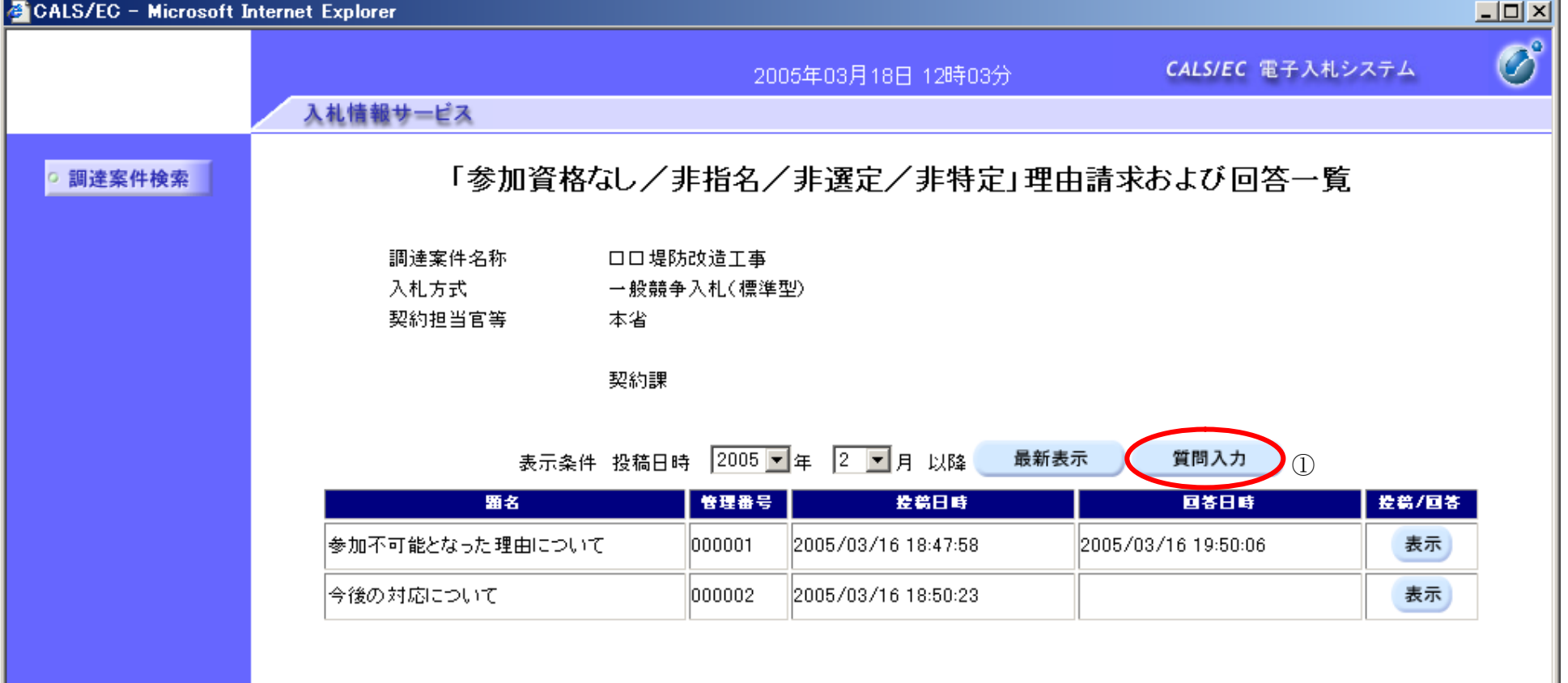

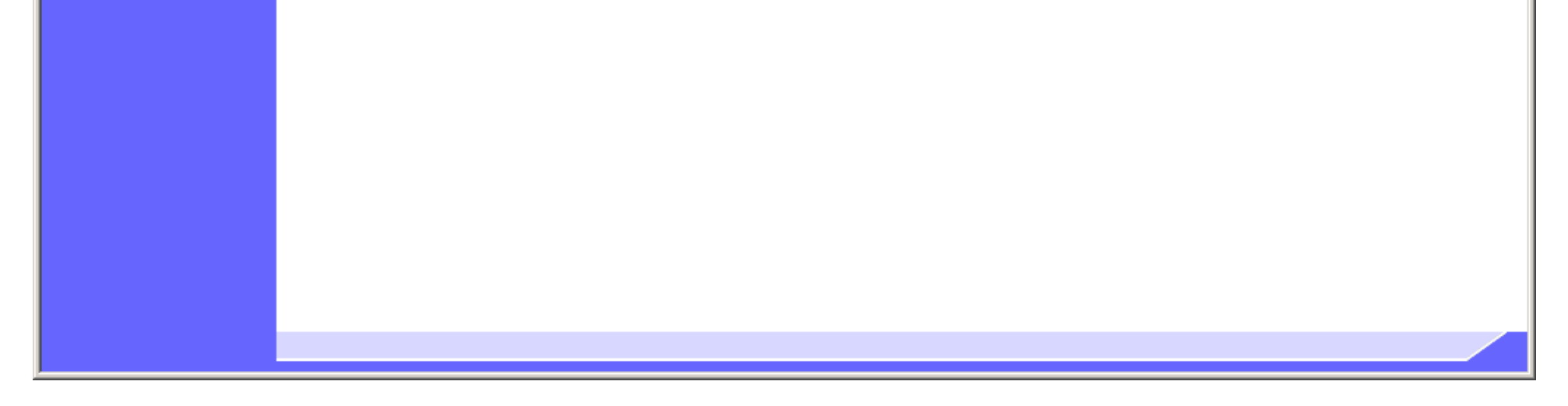

電子調達 SaaS

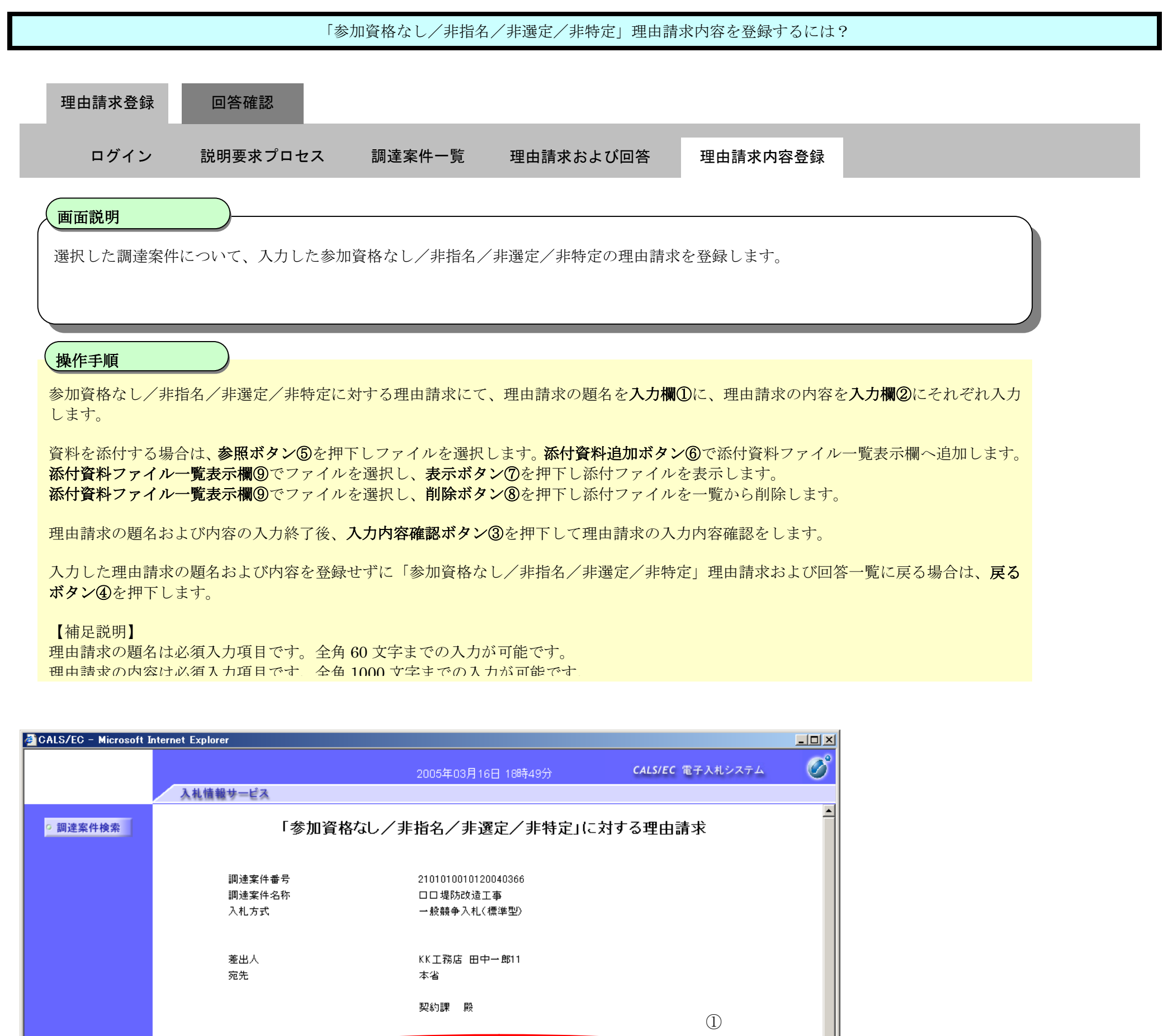

Г

題名 一今後の対応について 

説明要求内容

電子入札(質問回答機能)操作マニュアル ~受注者編~

2.2-12

 $\circledZ$ 

 $\Box$ 

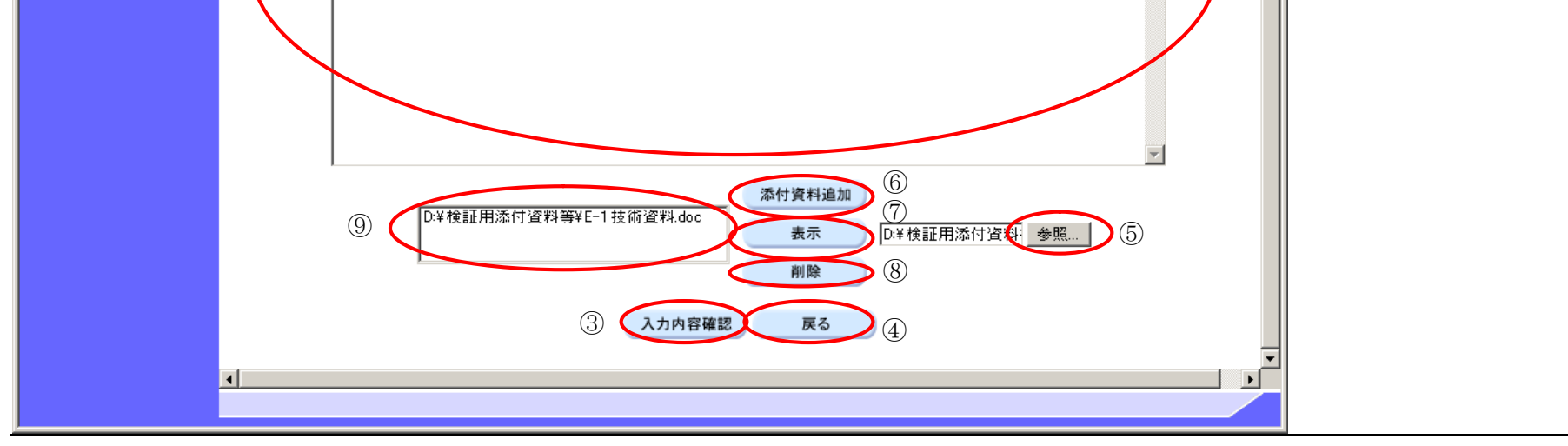

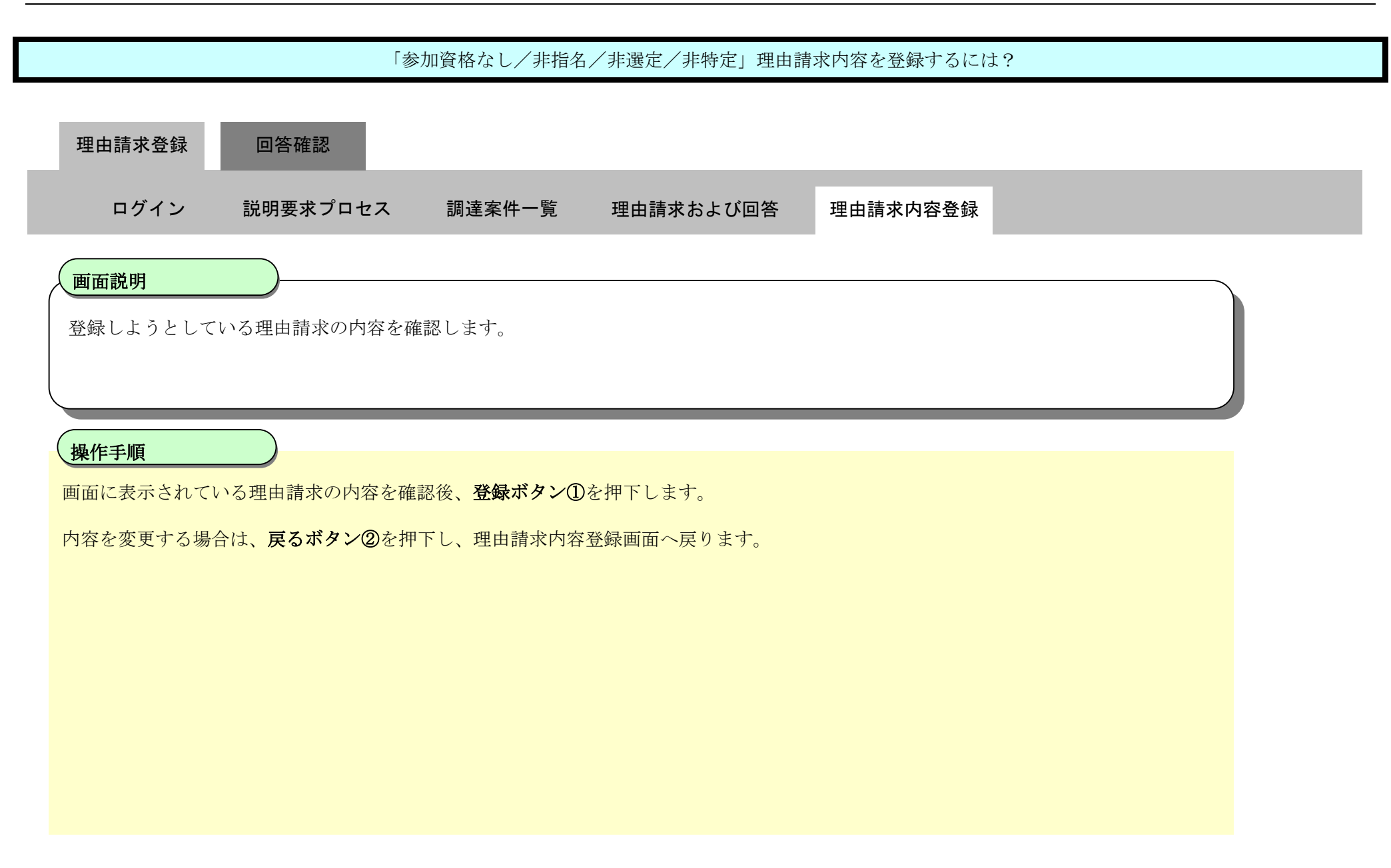

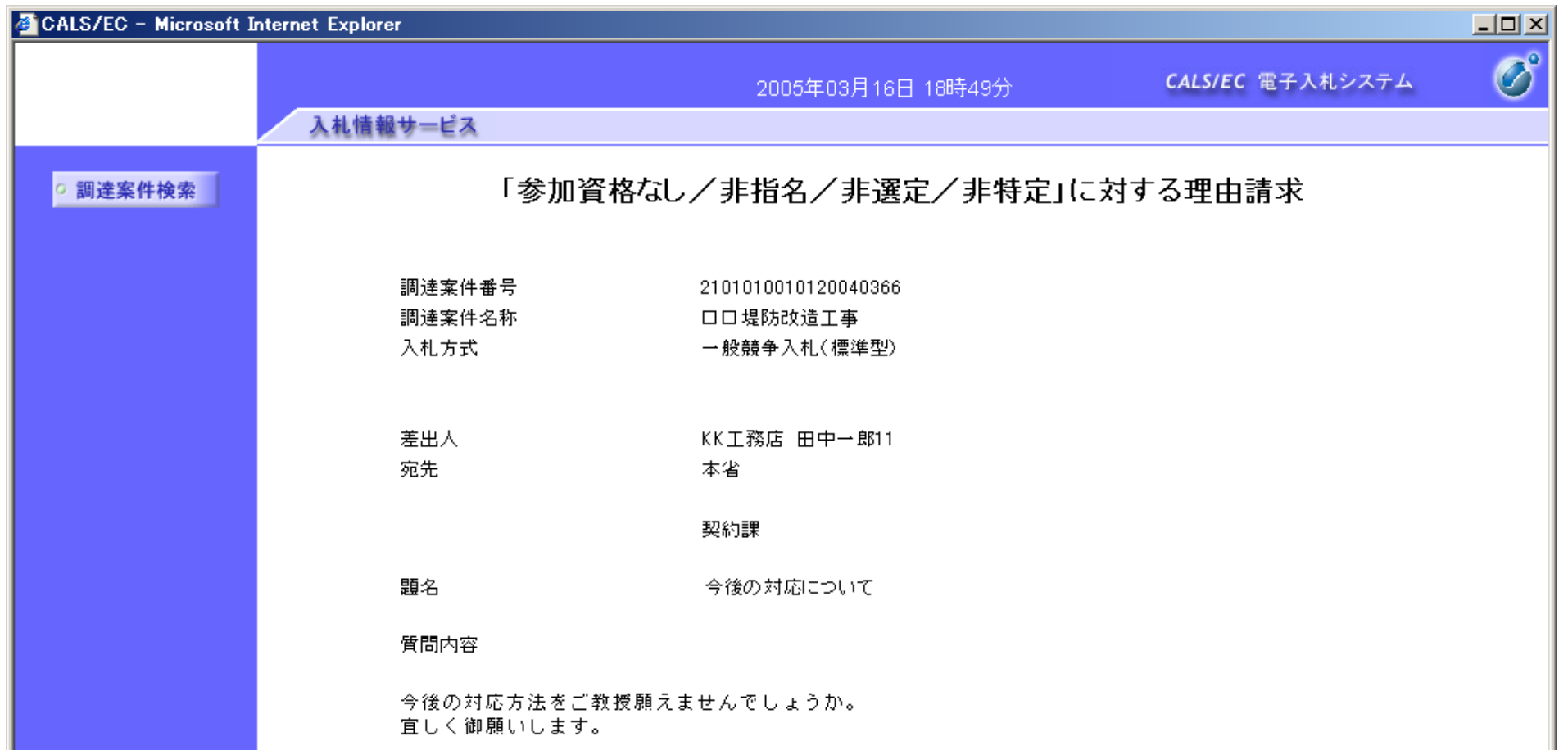

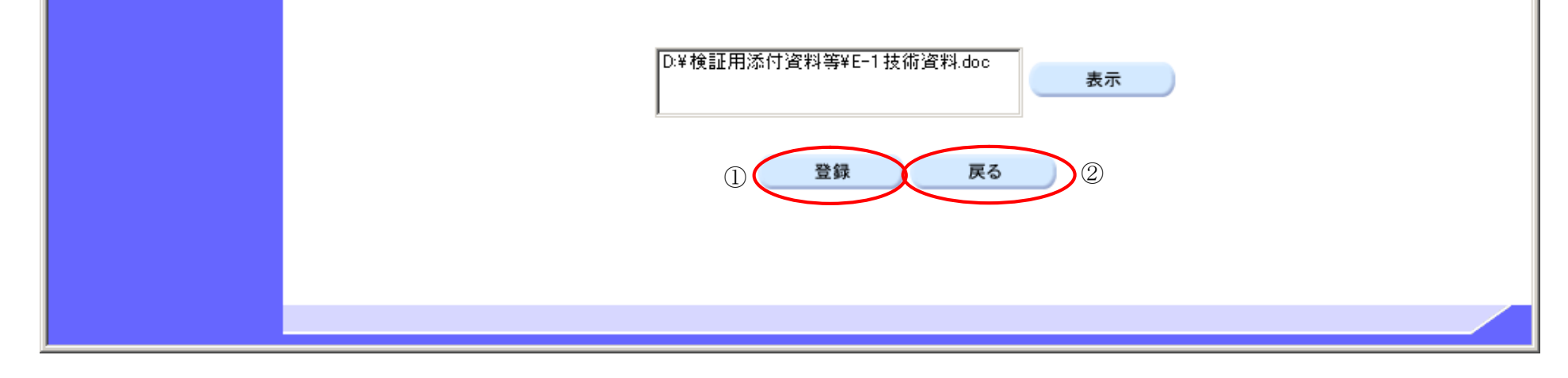

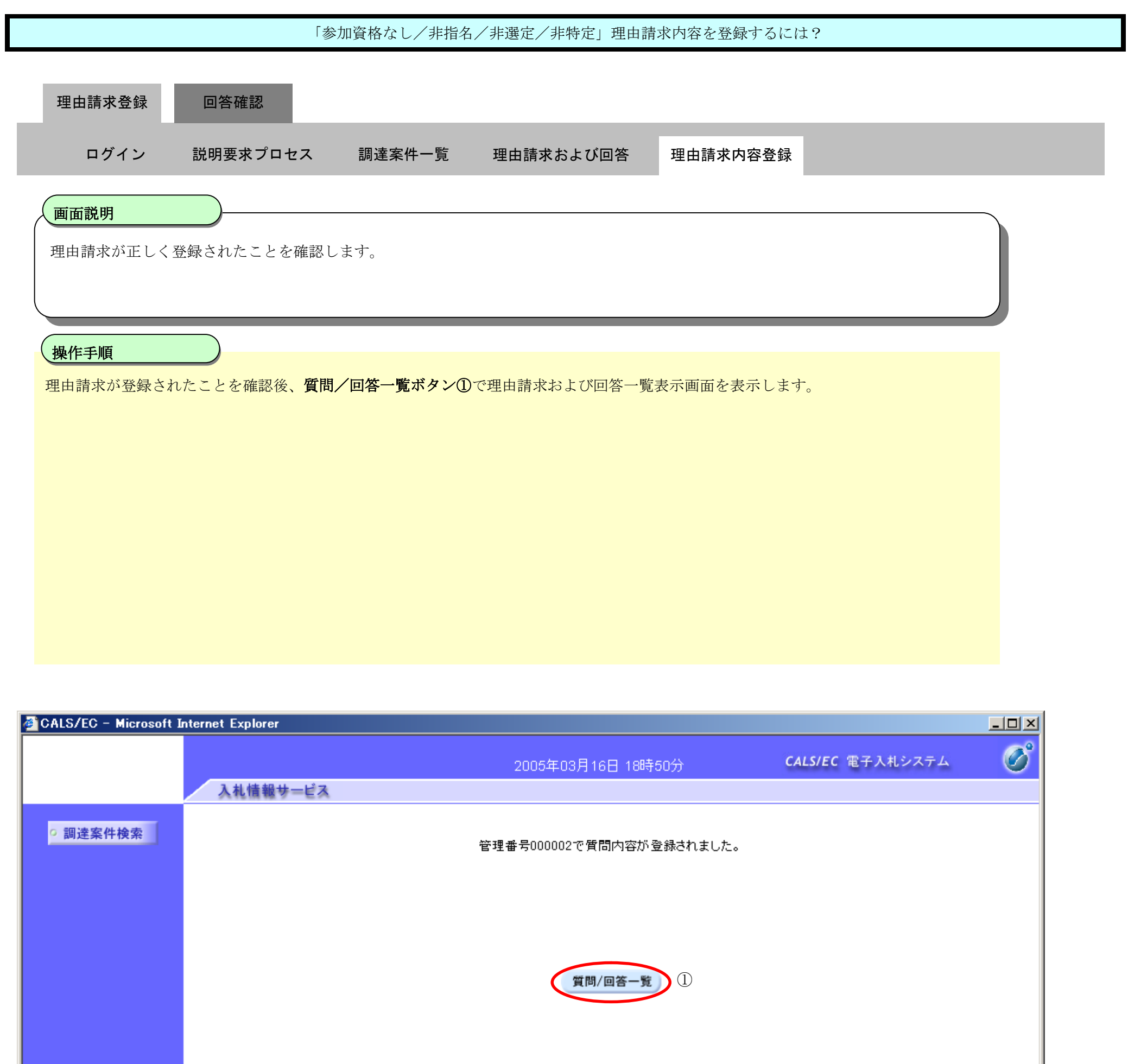

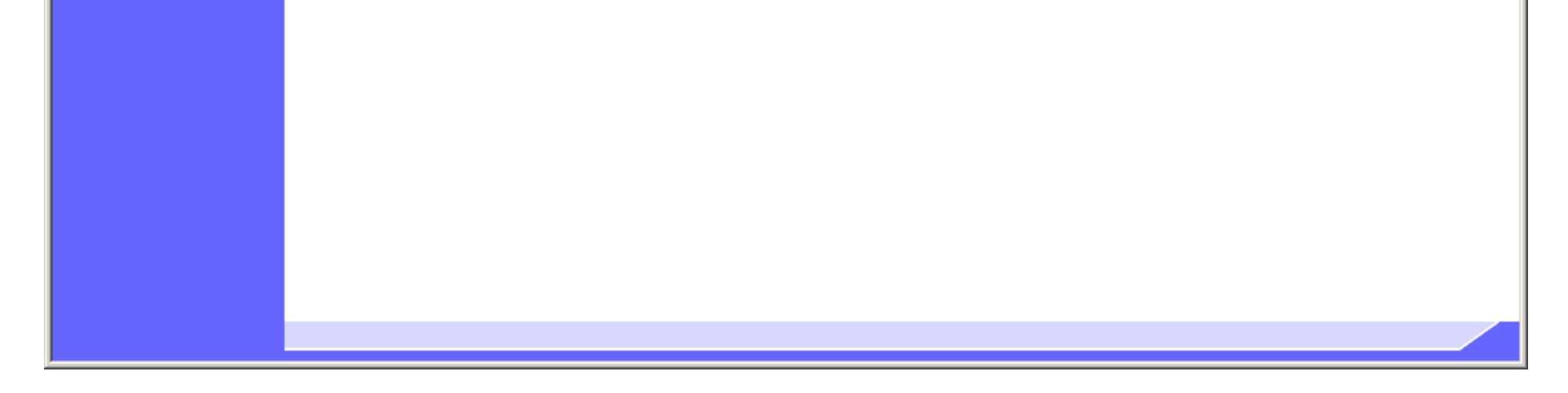

 $2.2\mbox{-}15$ 

2.2-16

**2.2.3.**「参加資格なし/非指名/非選定/非特定」理由請求内容および回答内容確認の流れ

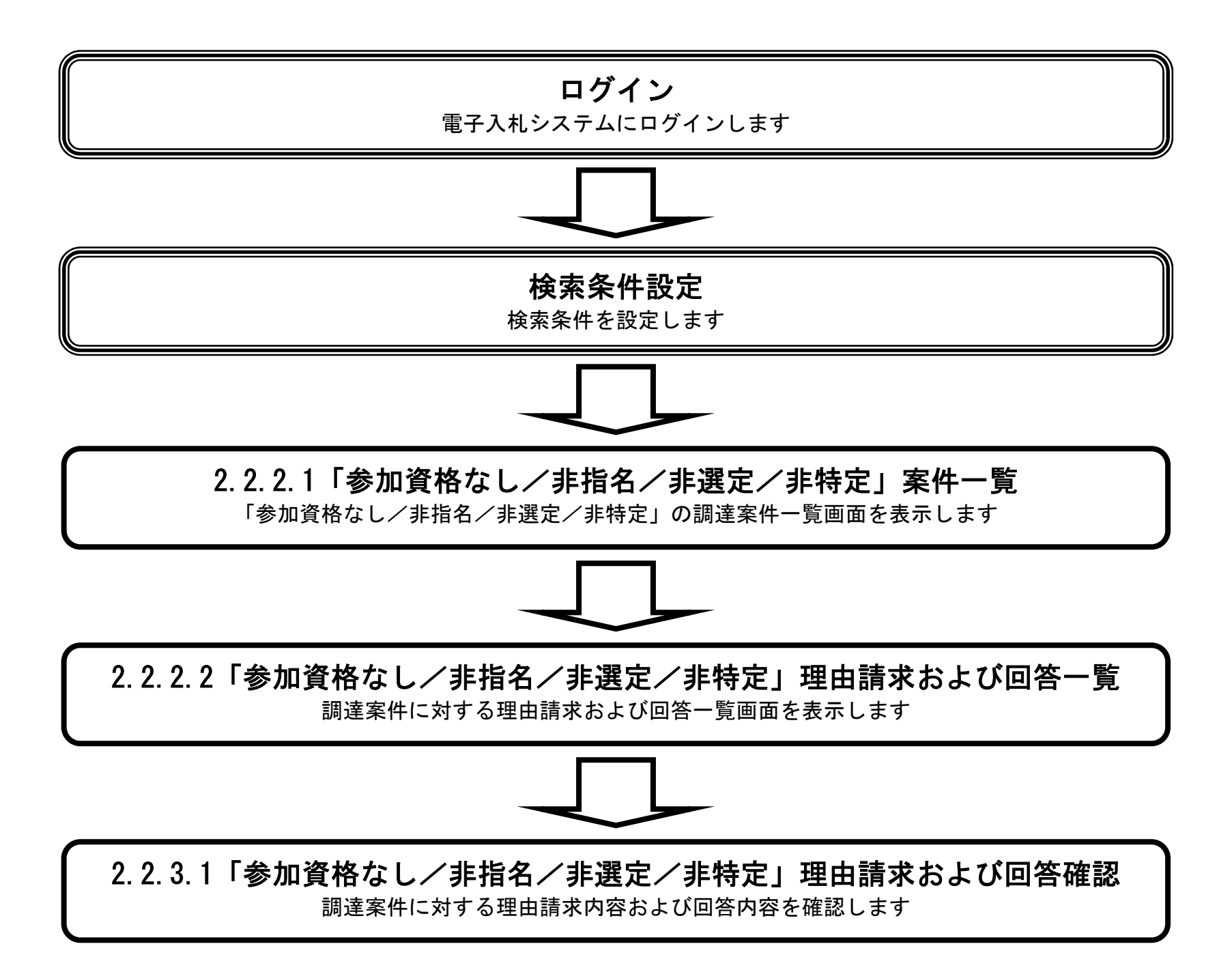

2.2.3.1. 「参加資格なし/非指名/非選定/非特定」理由請求内容および回答内容を確認するには?

電子調達 SaaS 電子入札(質問回答機能)操作マニュアル ~受注者編~

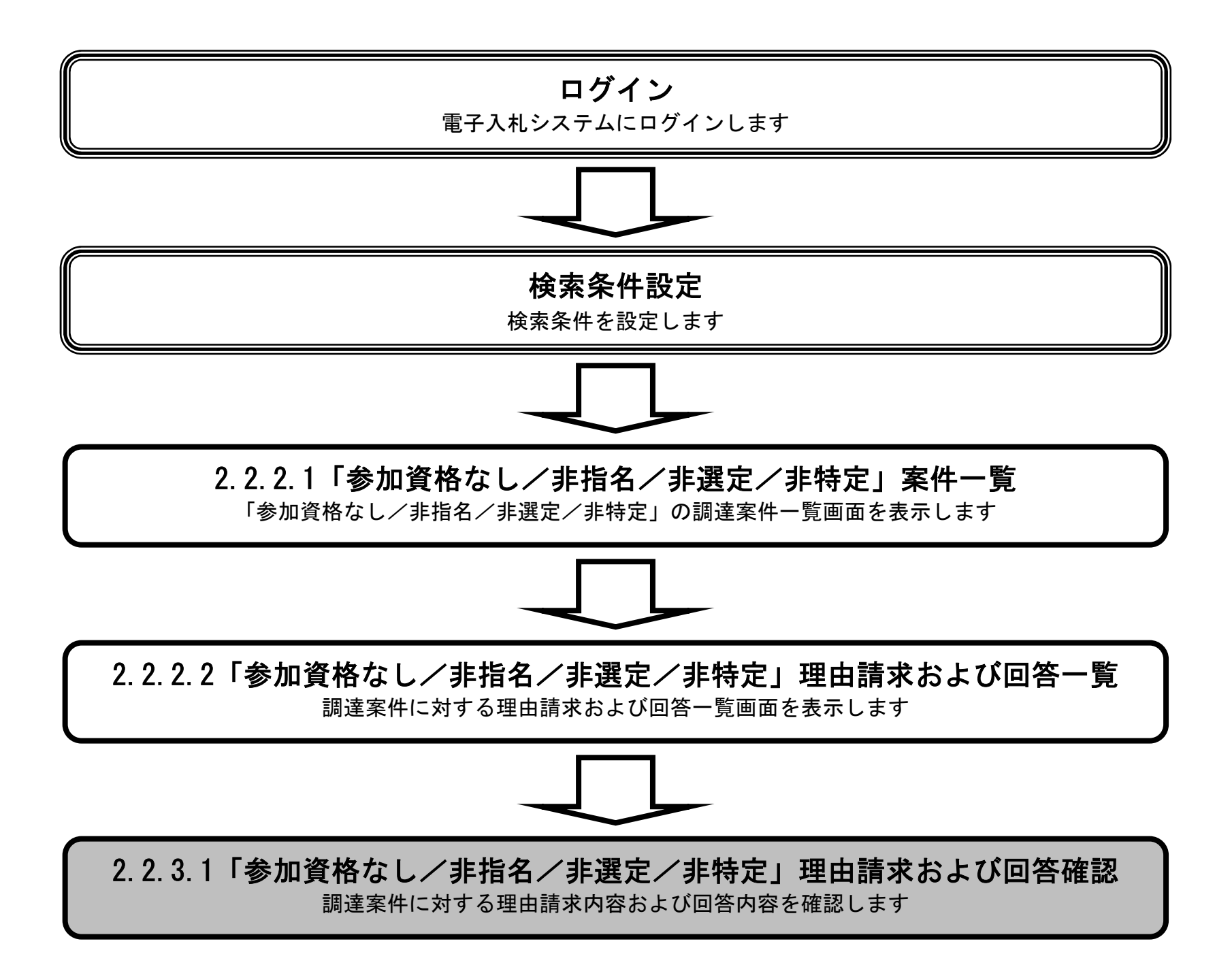

2.2-18

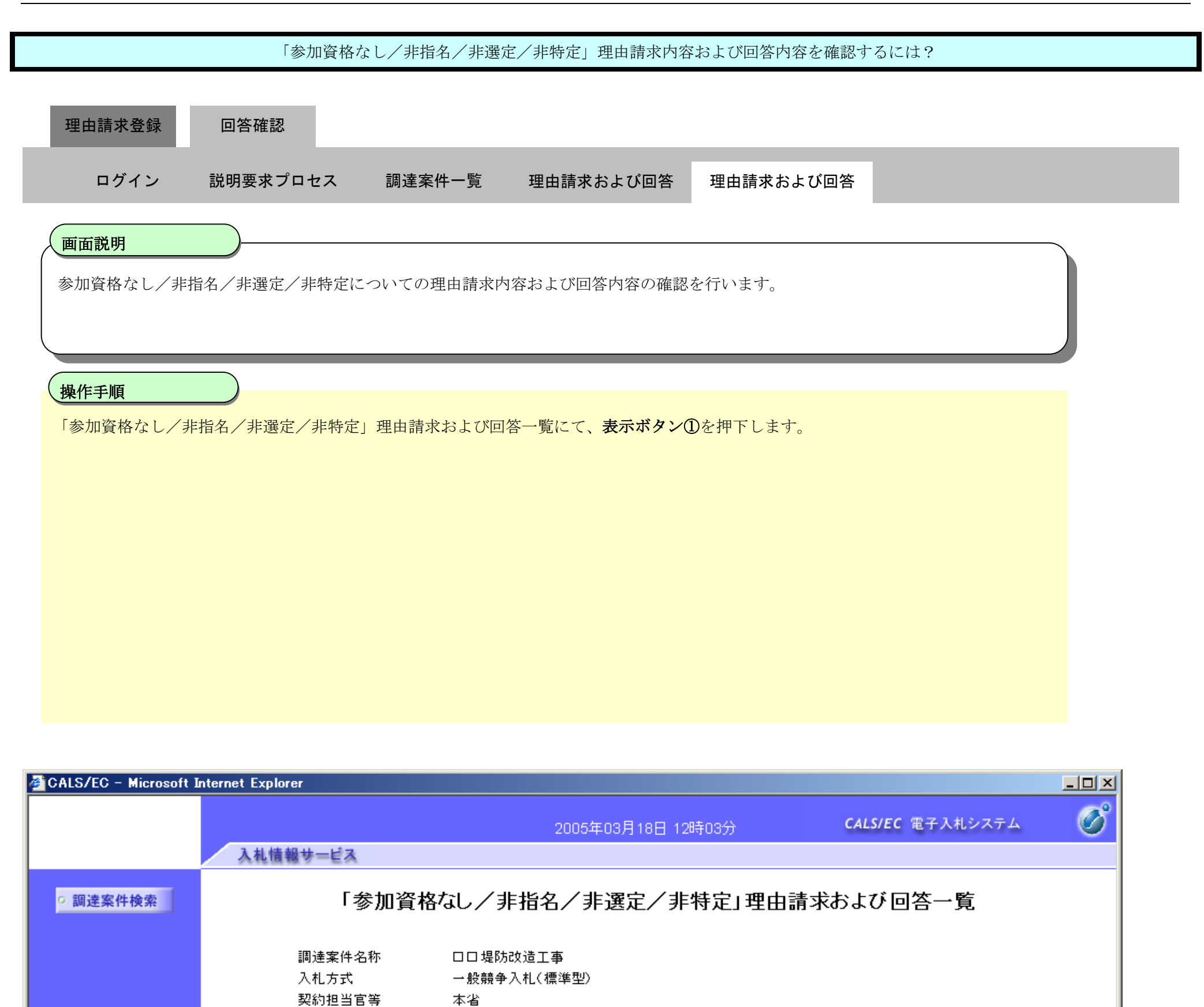

契約課 

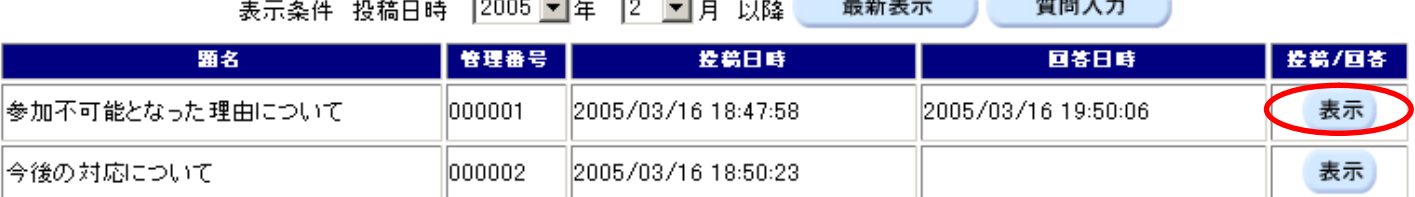

colors in

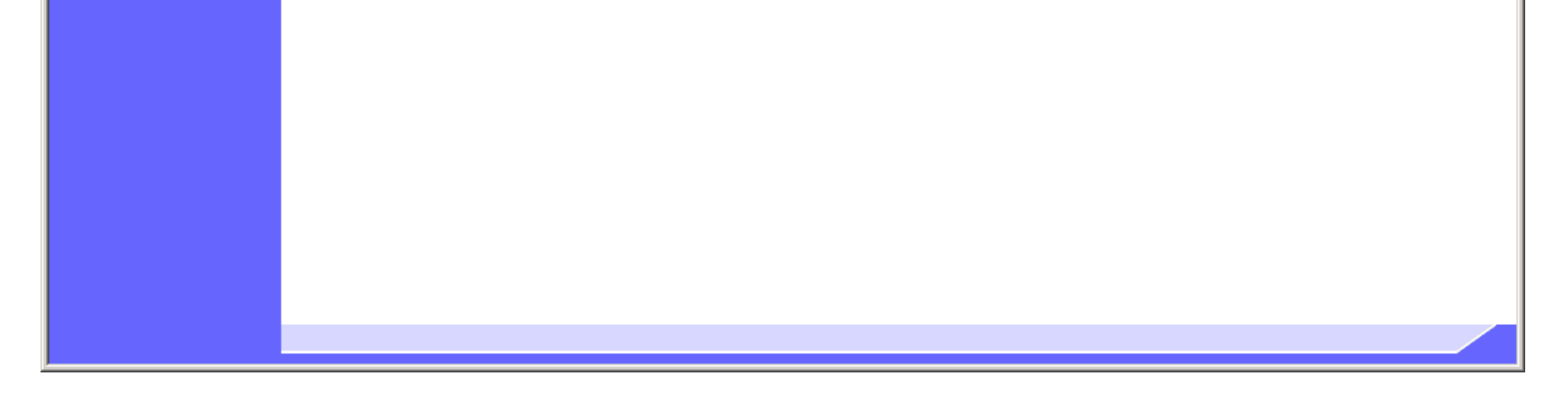

①

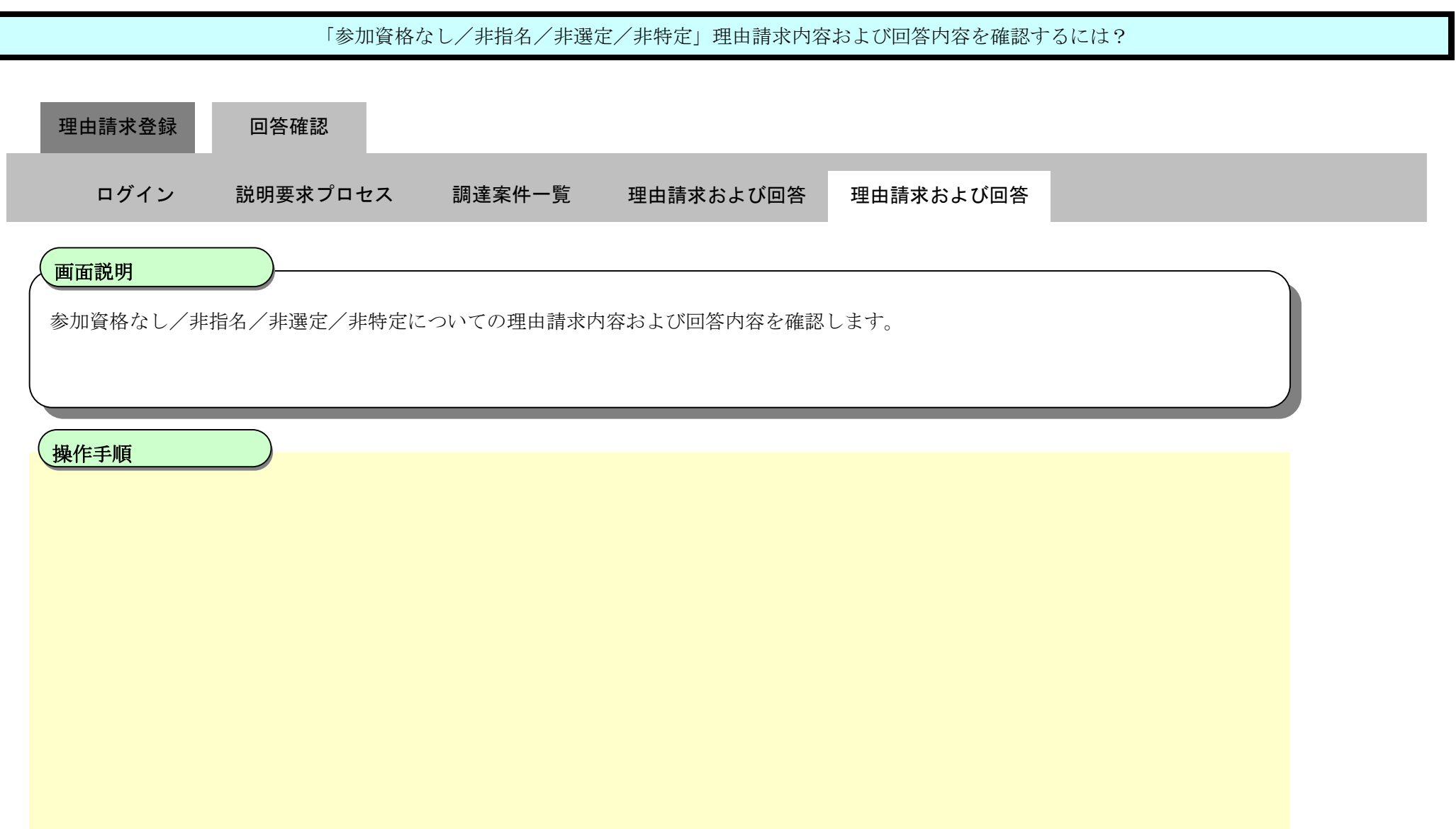

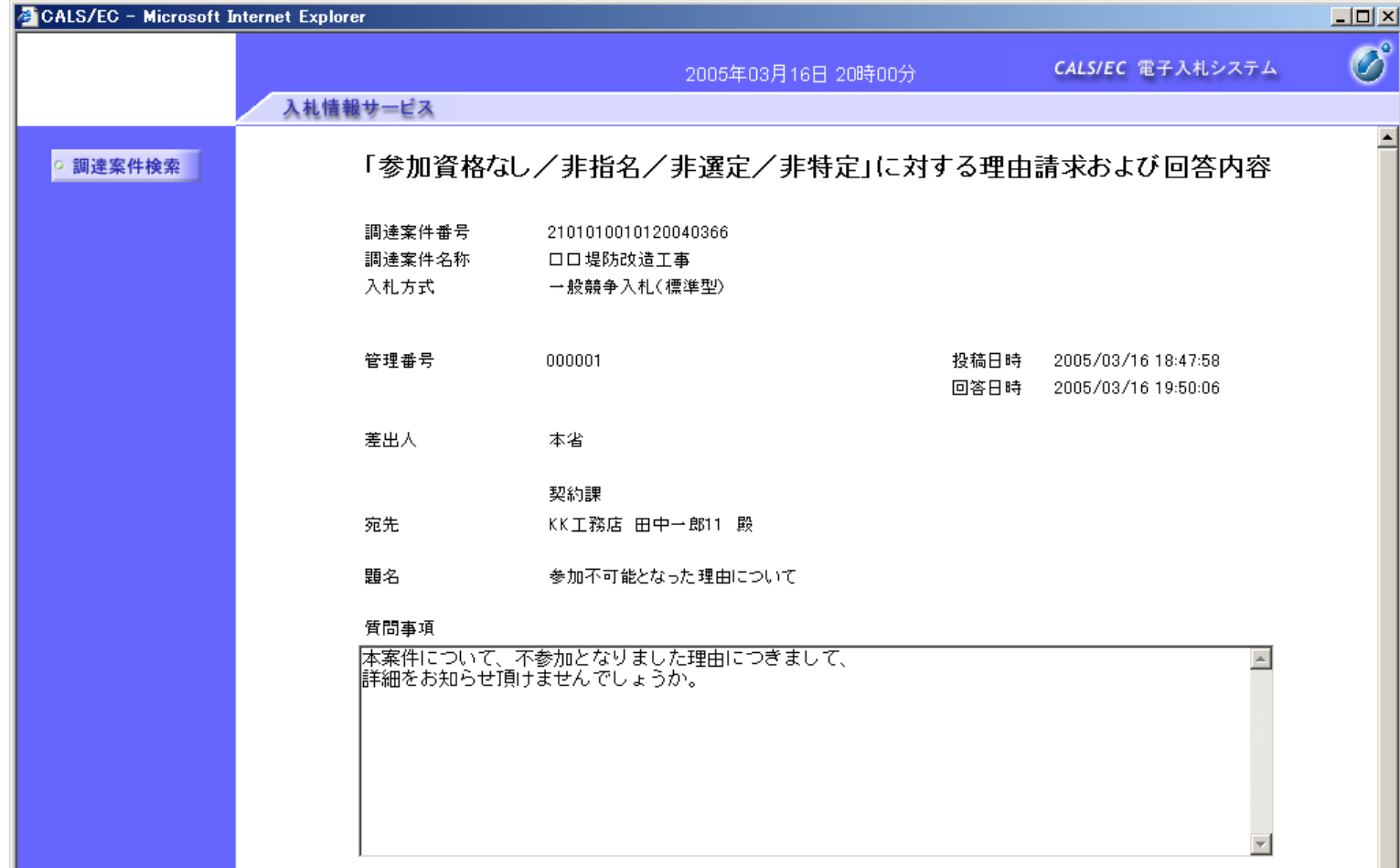

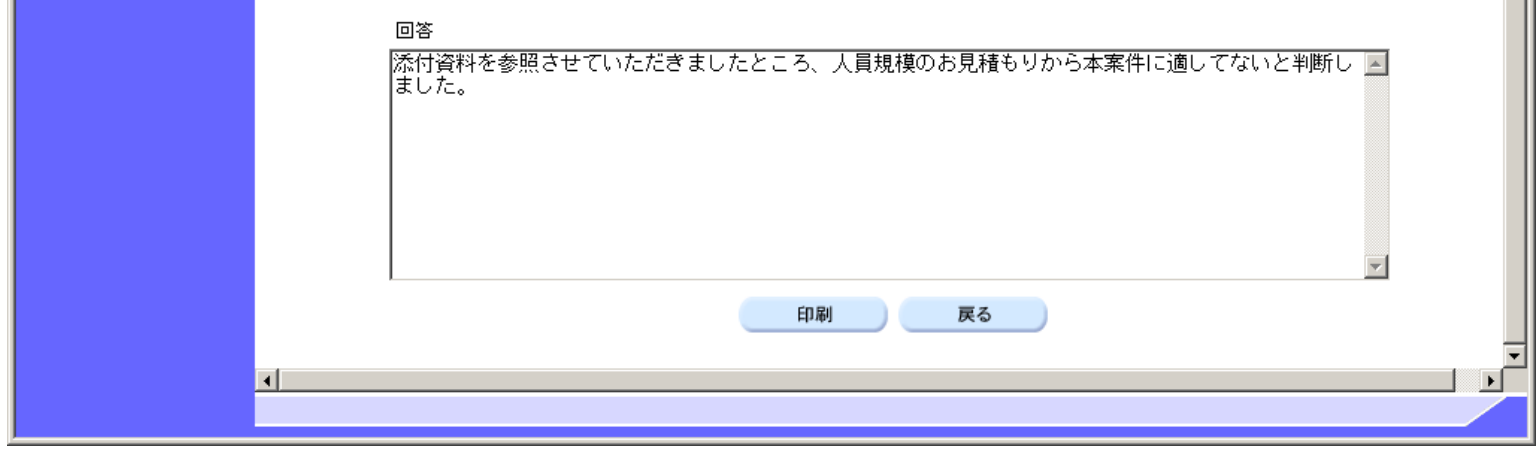

2.2.3.2. 「参加資格なし/非指名/非選定/非特定」理由請求内容および回答内容を印刷するには?

電子調達 SaaS 電子入札(質問回答機能)操作マニュアル ~受注者編~

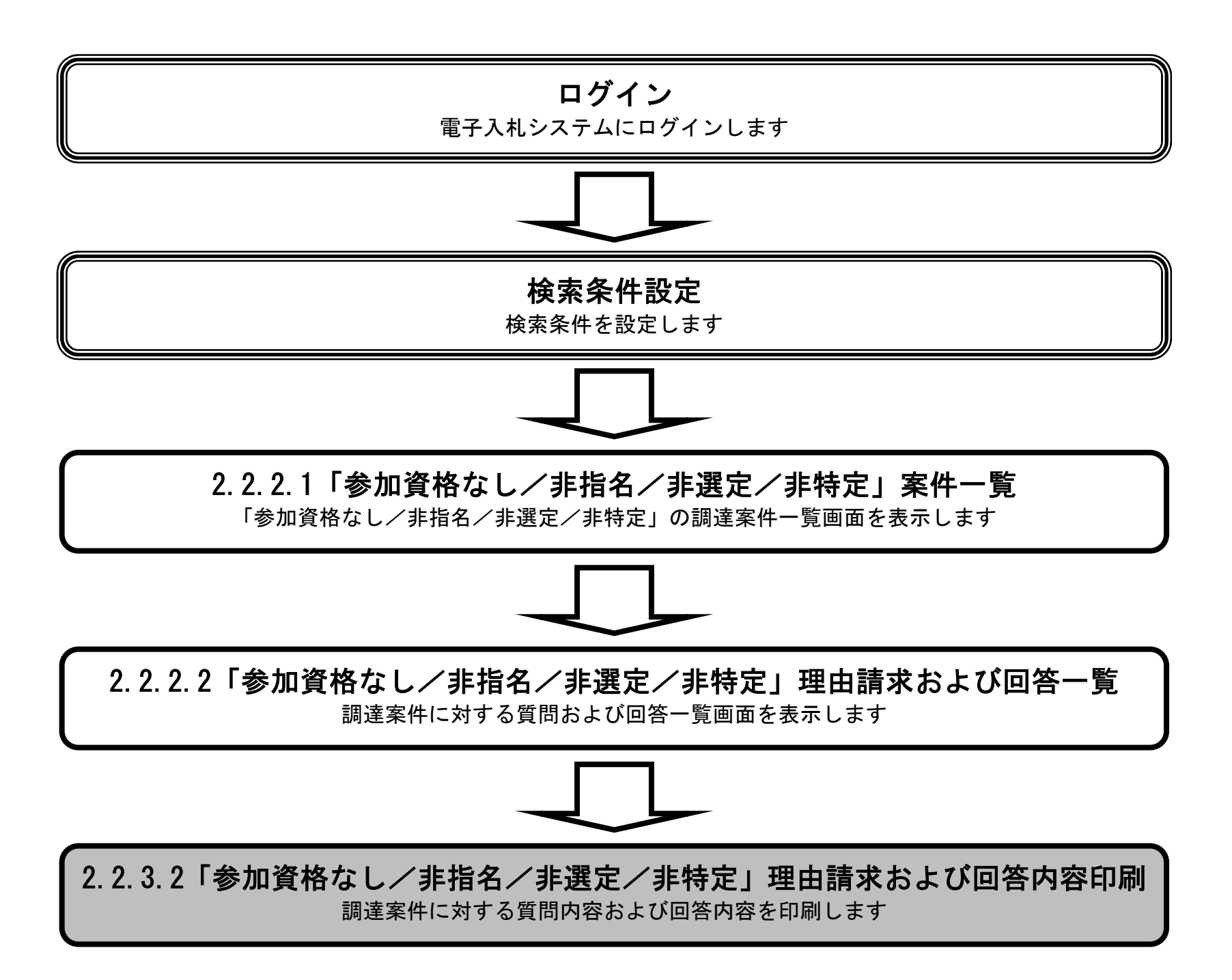

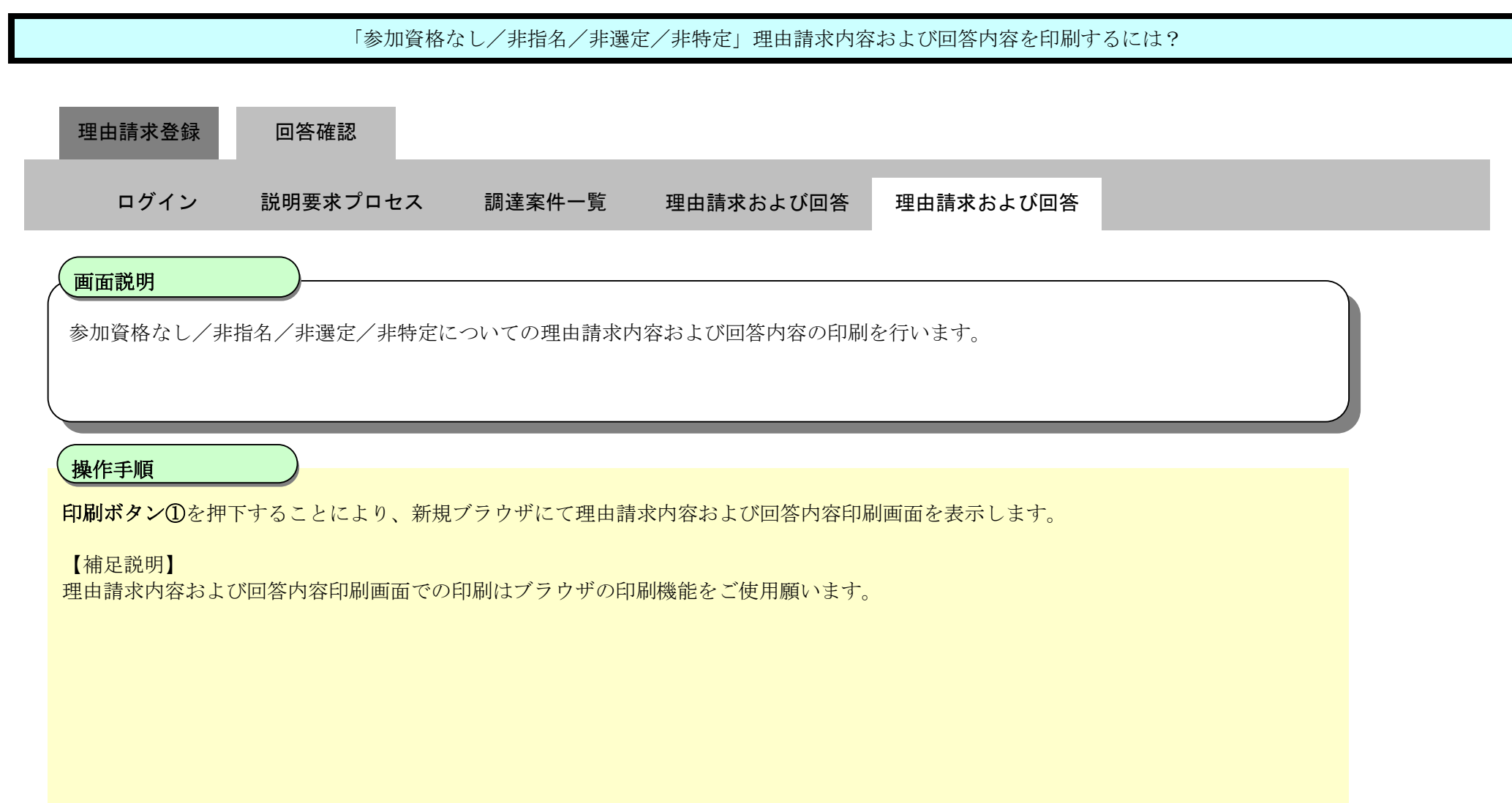

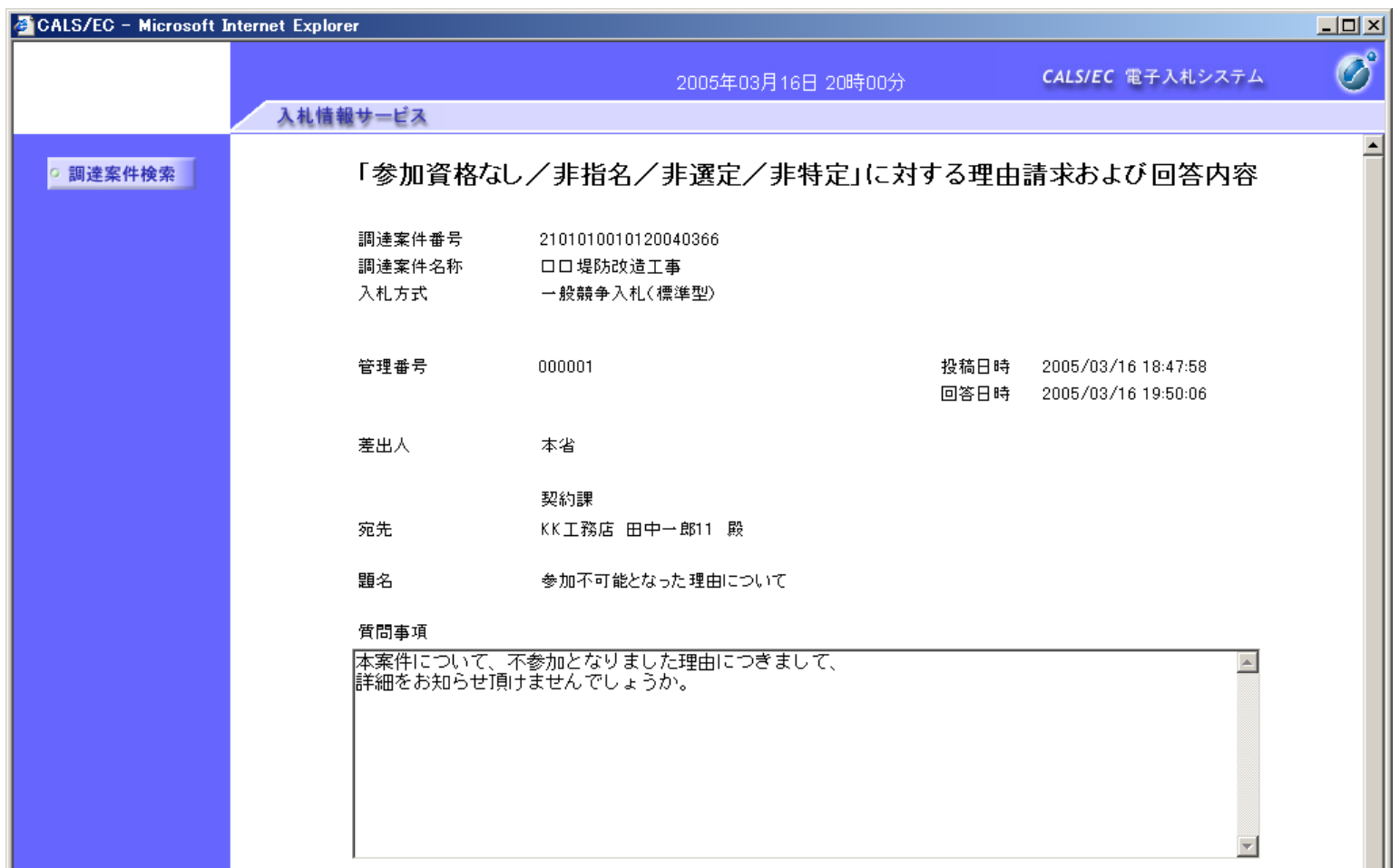

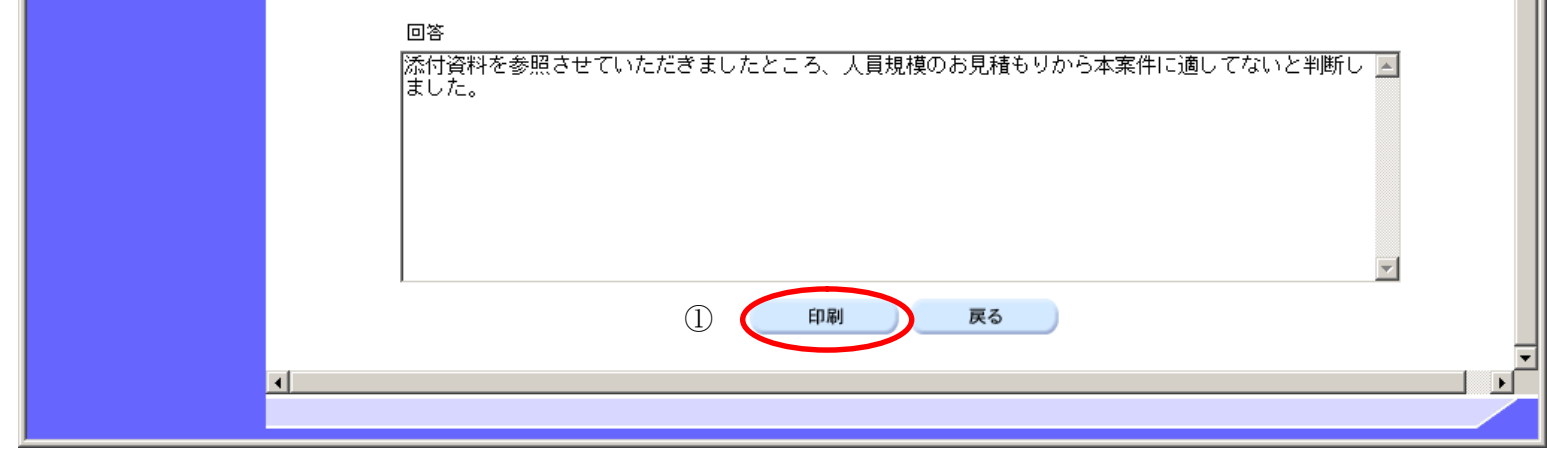

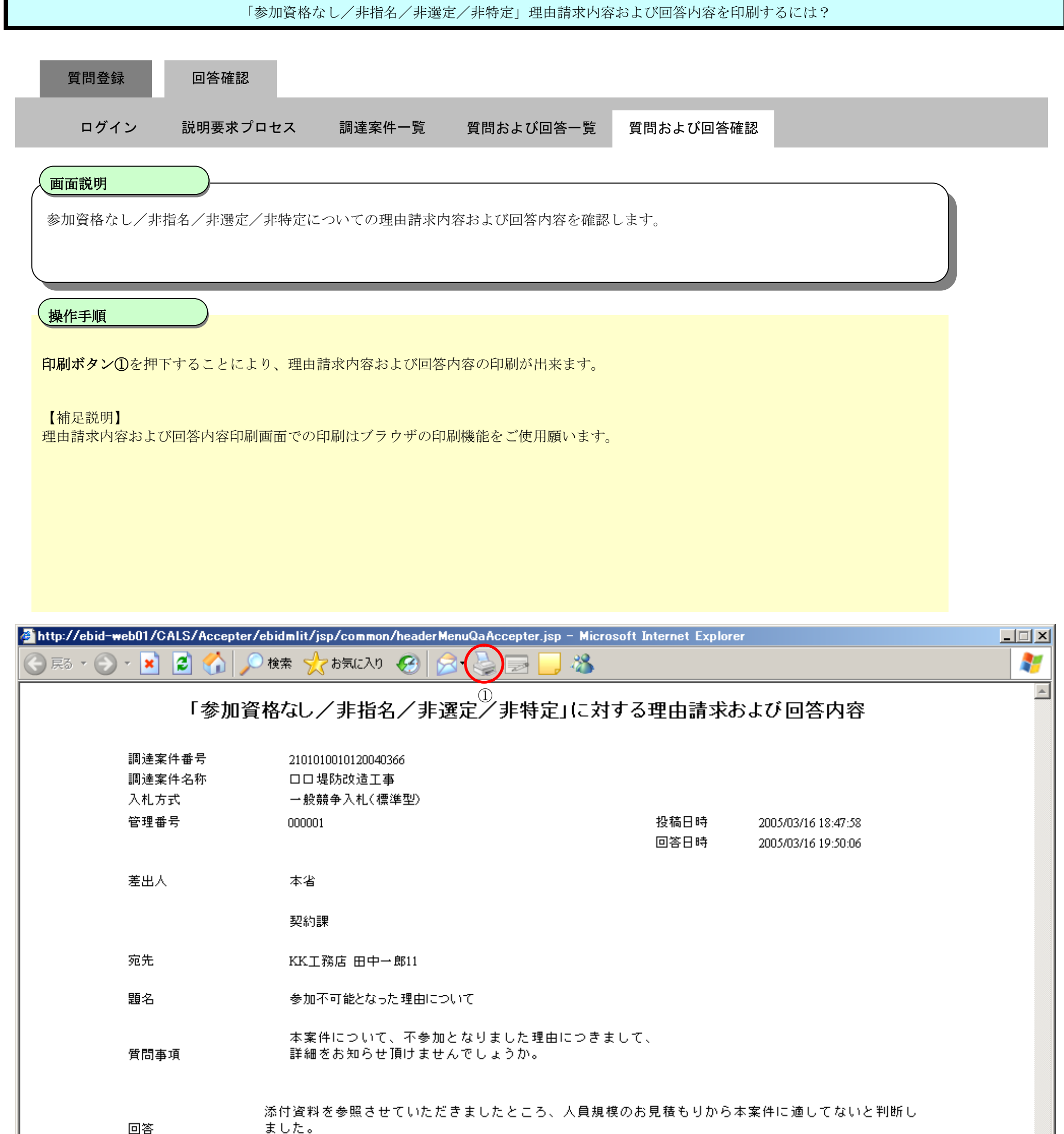